November 2017

# Håndbog til *therascreen*® PITX2 RGQ PCR-kit

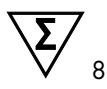

Version 1

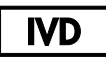

Til in vitro-diagnostisk brug Til brug med Rotor-Gene® Q MDx 5plex HRM-instrumentet Til brug med QIAamp® DSP DNA FFPE Tissue-kittet Til brug med EpiTect® Fast DNA Bisulfite-kittet

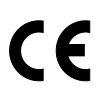

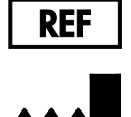

873211D QIAGEN GmbH, QIAGEN Strasse 1, 40724 Hilden, TYSKLAND

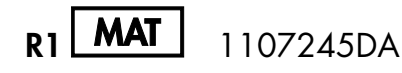

## Indhold

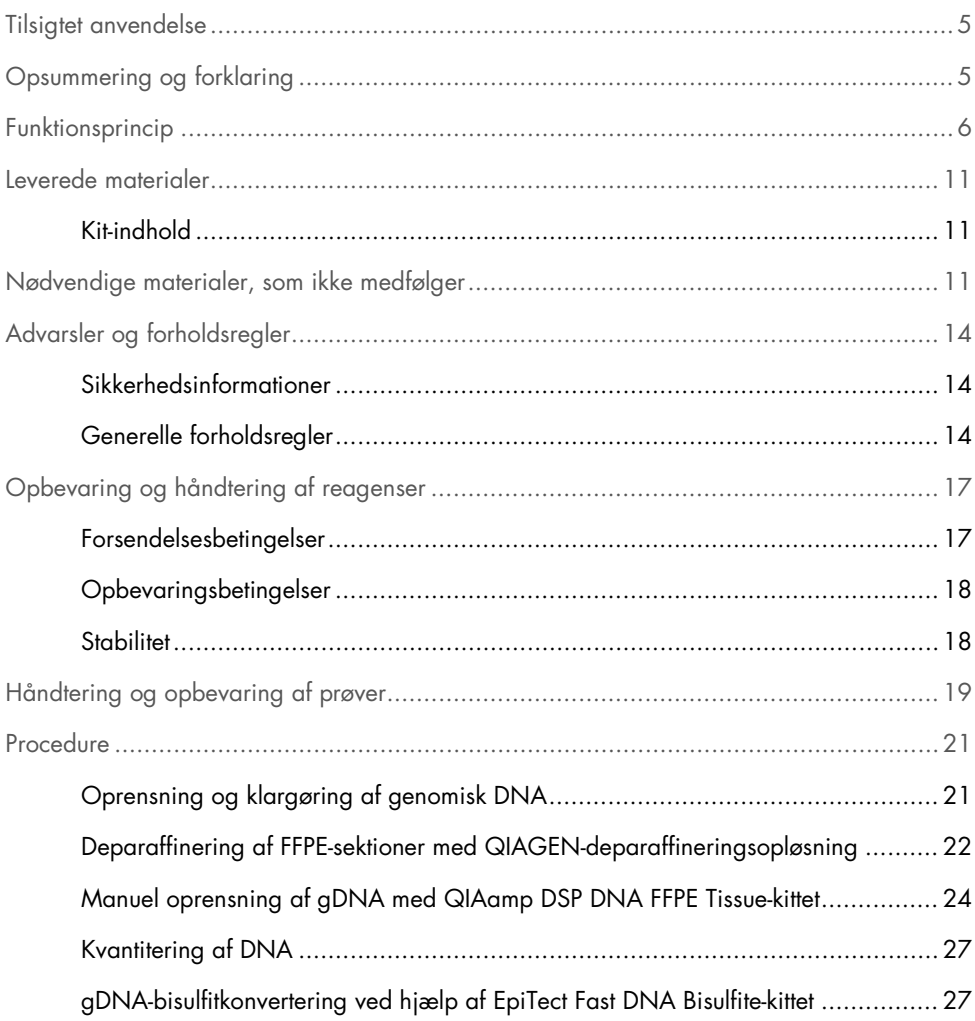

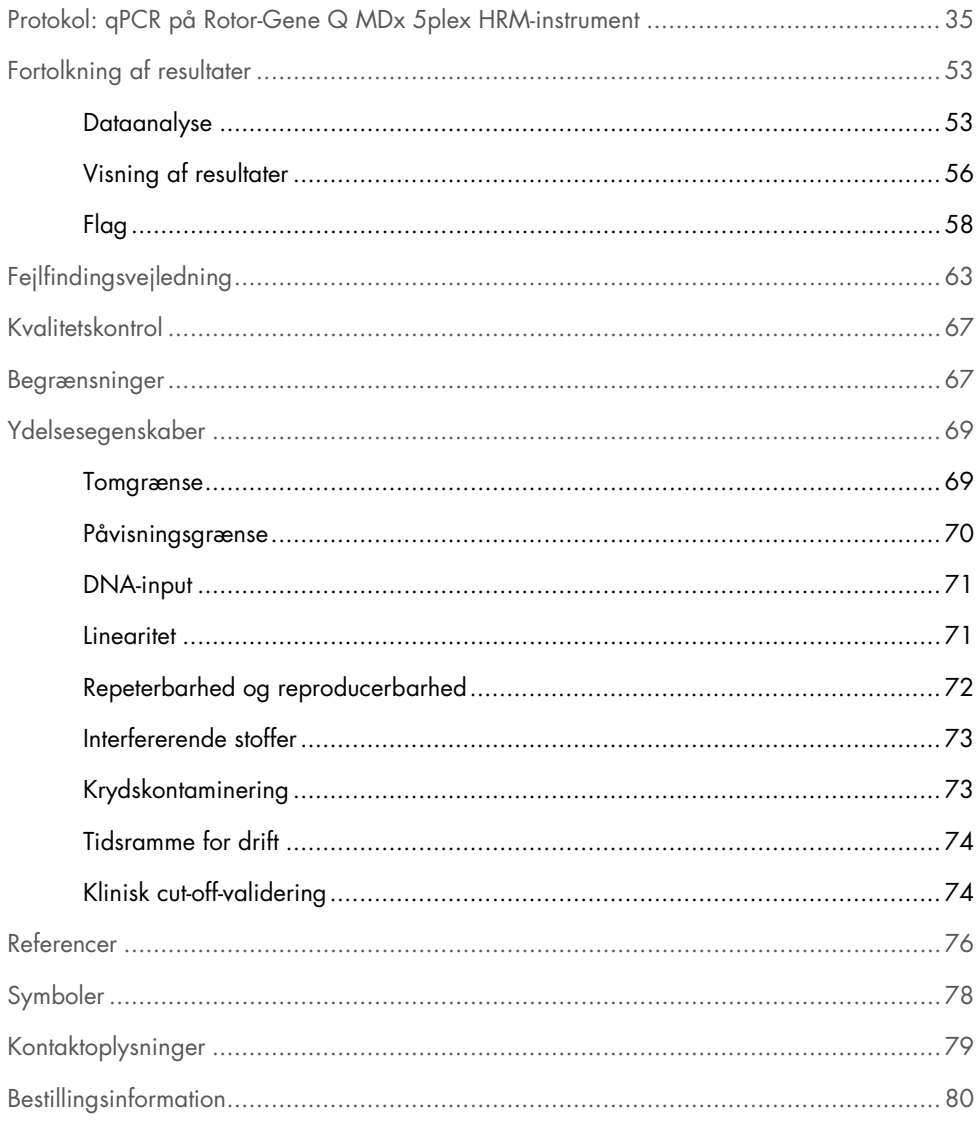

## <span id="page-4-0"></span>Tilsigtet anvendelse

*therascreen* PITX2 RGQ PCR-kittet er en in vitro-methyleringsspecifik PCR-realtidstest, der er beregnet til bestemmelse af procentvis methyleringsratio (percent methylation ratio, PMR) i den hypofysære homeobox 2 (PITX2) promoter 2. Testen anvender bisulfit-konverteret gDNA fra FFPEvæv, der er taget fra patienter, der er i højrisikogruppe for brystcancer. PMR vil hjælpe klinikere med at forudsige respons på adjuverende antracyklinbaseret kemoterapi med eller uden endokrin behandling hos patienter, der er i højrisikogruppe for at få lymfeknudepositiv, østrogenreceptorpositiv HER2-negativ brystcancer.

Produktet er beregnet til anvendelse af kvalificerede brugere, som f.eks. teknikere og læger, der er uddannet inden for molekylærbiologiske teknikker og in vitro-diagnostiske procedurer.

*therascreen* PITX2 RGQ PCR-kittet anvendes sammen med QIAGEN® Rotor-Gene Q MDx 5Plex HRM-platformen.

## <span id="page-4-1"></span>Opsummering og forklaring

QIAamp DSP DNA FFPE Tissue-kittet anvendes til oprensning af DNA fra FFPE-væv. Hypofysær homeobox 2 (PITX2) er en transkriptionsfaktor, som induceres af Wnt/βcateninsignaleringsbanen. PITX2-funktioner som en effektor af Wnt-signalering ved at rekruttere og interagere med β-catenin for at øge ekspressionen af målgener, der er involveret i celleproliferation, migration, tumorprogression og kemosensitivitet (1-6). Genekspressionsaktivitet af PITX2 reguleres af methylering i promoterregionen ved hjælp af såkaldt "epigenetisk modifikation". Små molekyler, såkaldte "methylgrupper", fastgøres til DNA-basecytosinet i et gens promoterregion. Sådan et fuldstændigt eller delvist methyleret gen nedreguleres i sin aktivitet. I brystcancer har PITX2 været rapporteret at være både en prognostisk markør og en prædiktiv markør for respons på endokrin eller antracyklinbaseret kemoterapi. Adskillige kliniske studier har vist en stærk statistisk korrelation mellem methylering i PITX2-genets promoterregion og kliniske effektmål som f.eks. progressionsfri overlevelse, metastasefri overlevelse, sygdomsfri overlevelse og generel overlevelse (7-12).

*therascreen* PITX2 RGQ PCR-kittet er en methyleringsspecifik PCR-baseret (qMSP) realtidsanalyse. Prøvetypen er bisDNA, dvs. bisulfitkonverteret genomisk DNA (gDNA). gDNA er først oprenset fra formalinfikseret paraffinindstøbt (FFPE) væv fra patienter, der er i højrisikogruppe for at få lymfeknudepositiv, østrogenreceptorpositiv, HER2-negativ brystcancer. Efter bisulfiteksponering for at skelne mellem methyleret og umethyleret PITX2 kvantificeres den procentvise methyleringsratio (PMR) af tre CpG-motiver af PITX2-genpromoter 2 af qMSP og beregnes af Rotor-Gene AssayManager®-softwaren med Gamma Plug-in og PITX2-analyseprofil. Den opnåede PMR vil informere den behandlende læge om, hvorvidt det er sandsynligt, at en patient responderer på antracyklinbaseret kemoterapi. Hvis den opnåede PMR er lig med eller lavere end 12, er det sandsynligt, at patienten responderer på antracyklinbaseret kemoterapi. Hvis den opnåede PMR derimod er højere end 12, kan der foreslås en alternativ behandling, da det er mindre sandsynligt, at patienten responderer på antracyklinbaseret kemoterapi (se ["Klinisk cut](#page-73-1)[off-validering"](#page-73-1), side [74\)](#page-73-1).

## <span id="page-5-0"></span>Funktionsprincip

*therascreen* PITX2 RGQ PCR-kittet anvender realtids-PCR (qPCR) til bestemmelse af den procentvise methyleringsratio (PMR) i PITX2 promoter 2. Prøvetypen for *therascreen* PITX2 RGQ PCR-kittet er bisulfitkonverteret gDNA. Denne bisulfitkonvertering udføres med EpiTect Fast DNA Bisulfite Kit (EpiTect Fast DNA Bisulfite-kit) (QIAGEN, katalognr. 59824 eller 59826). gDNA'et, der er anvendt til denne konvertering, er oprenset fra FFPE-væv fra patienter, der er i højrisikogruppe for brystcancer, ved hjælp af QIAamp DSP DNA FFPE Tissue Kit (QIAamp DSP DNA FFPE Tissue-kittet) (katalognr. 60404). Arbejdsgangen er vist i Figur 1.

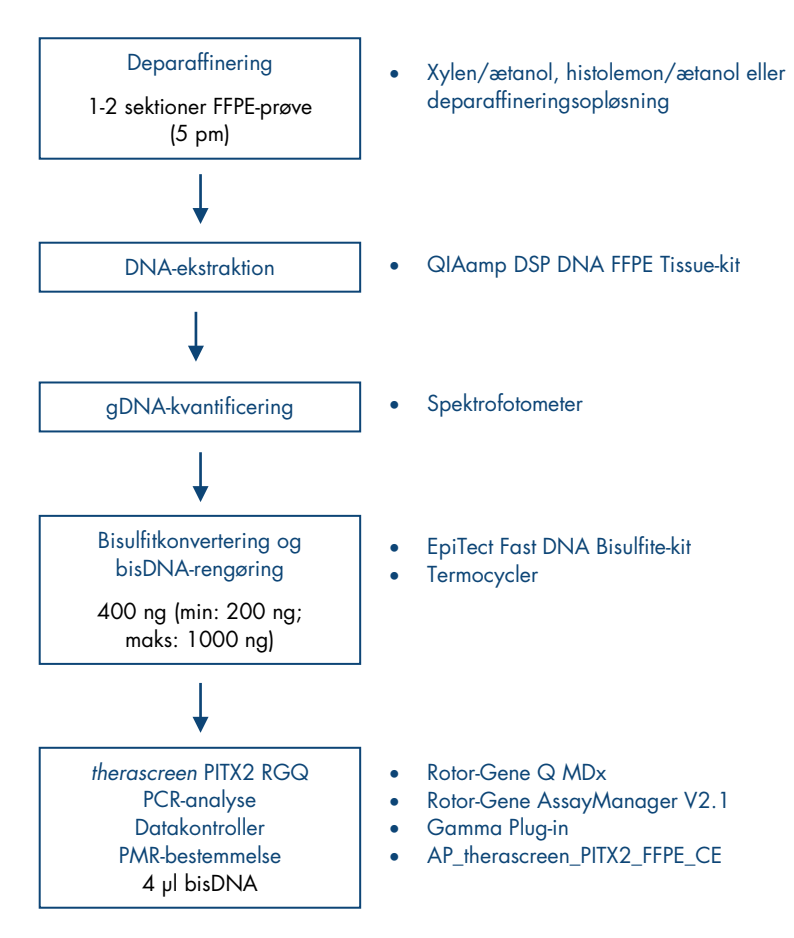

Figur 1. Arbejdsgang for *therascreen* PITX2 RGQ PCR-kit.

Anvendelse af qPCR tillader den nøjagtige detektering af en målrettet bisDNA-sekvens under den eksponentielle fase af amplifikationsprocessen. qPCR-data kan opnås hurtigt og uden PCRefterbehandling ved realtidsdetektering af fluorescerende signaler under PCR-cyklus.

*therascreen* PITX2 RGQ PCR-kitanalysen benytter qPCR-oligonukleotidhydrolyseprincippet for TaqMan®-prober i kombination med methylerings-uspecifikke primere [\(Figur 2,](#page-8-0) næste side). Denne analyse anvender et par primere, der amplificerer alle bisulfitkonverterede målsekvenser. Der opnås to forskellige signaler fra denne amplifikation ved at anvende to TaqMan-prober, der er mærket med forskellige farver. Disse prober, som består af oligonukleotider, der er mærket med et 5' reporterfarvestof (FAM™ eller HEX™) og en downstream 3' farvefri quencher, hybridiserer til målsekvenserne inden for PCR-produktet. En probe er specifik for bisDNA-sekvenserne fra methylerede sekvenser, der er farvet med FAM. En anden er specifik for bisDNA-sekvenserne fra umethylerede sekvenser, der er farvet med HEX. Analyse med TaqMan qPCR benytter 5'→ 3'-eksonukleaseaktivitet af *Thermus aquaticus* (*Taq*) DNA-polymerasen. Når proben er intakt, resulterer reporterfarvestoffets proksimitet til quencherresultaterne i suppression af reporterfluorescensen, primært ved energioverførsel af Förster-typen. Hvis interessemålet er til stede under PCR, afhærder og flankerer den afhærdede probe specifikt både forward- og reverse-primere. 3'-enden af proben blokeres for at forhindre udvidelse af proben under PCR [\(Figur 3,](#page-9-0) side [10\)](#page-9-0). Under polymeriseringsfasen spalter DNApolymerasens 5'→ 3-eksonukleaseaktivitet proben, hvilket fører til frigivelse af quencher og emission af reporterfluorescenssignal. Probefragmenterne forskydes derefter fra målet, og polymerisering af strengen fortsætter. Denne proces forekommer i hver cyklus og forstyrrer ikke produktets eksponentielle akkumulering [\(Figur 3,](#page-9-0) side [10\)](#page-9-0). Stigningen i fluorescenssignalet detekteres kun, hvis målsekvensen komplementerer primerne og proben og således amplificeres under PCR. PCR-cyklussen, hvor fluorescensen fra en bestemt reaktion overskrider de foruddefinerede tærskelværdier (der gives af *therascreen* PITX2-analysepakken), defineres som C<sub>T</sub>-værdien.

Resultaterne af *therascreen* PITX2 RGQ PCR-kitanalysen er to C<sub>T</sub>-værdier, en for FAM og en for HEX. Fra ∆C<sub>T</sub>-værdien mellem begge signaler beregnes en PMR [\(Figur 2,](#page-8-0) næste side). PMRberegningen er baseret på følgende formel (11):

$$
PMR = \frac{100}{1 + 2^{C}T^{FAM - C}T^{HEX}}
$$

Den opnåede PMR vil informere den behandlende læge om, hvorvidt det er sandsynligt, at en patient responderer på antracyklinbaseret kemoterapi. Hvis den opnåede PMR er lig med eller lavere end 12, er det sandsynligt, at patienten responderer på antracyklinbaseret kemoterapi. Hvis den opnåede PMR derimod er højere end 12, kan der foreslås en alternativ behandling, da det er mindre sandsynligt, at patienten responderer på antracyklinbaseret kemoterapi.

Behandlingstiden for udførelse af alle opgaver fra gDNA-oprensning til dataanalyse er mindre end to arbejdsdage.

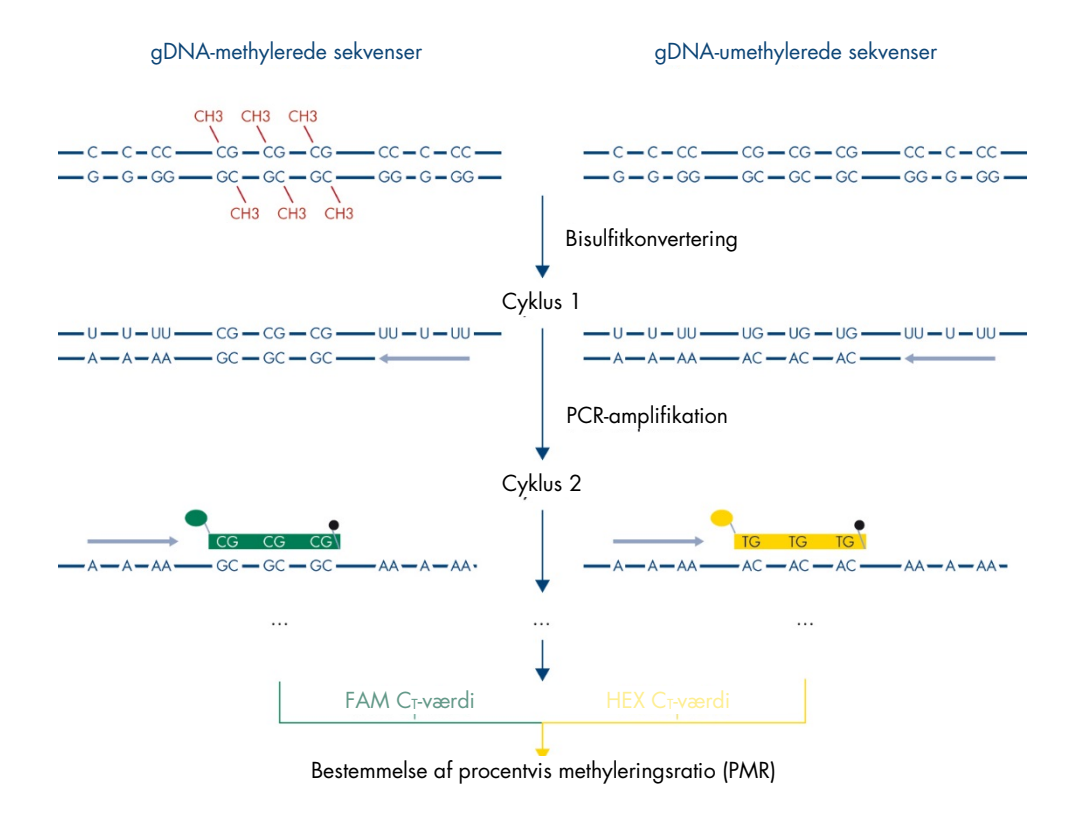

<span id="page-8-0"></span>Figur 2. Princip for *therascreen* PITX2 RGQ PCR-kitanalysen.

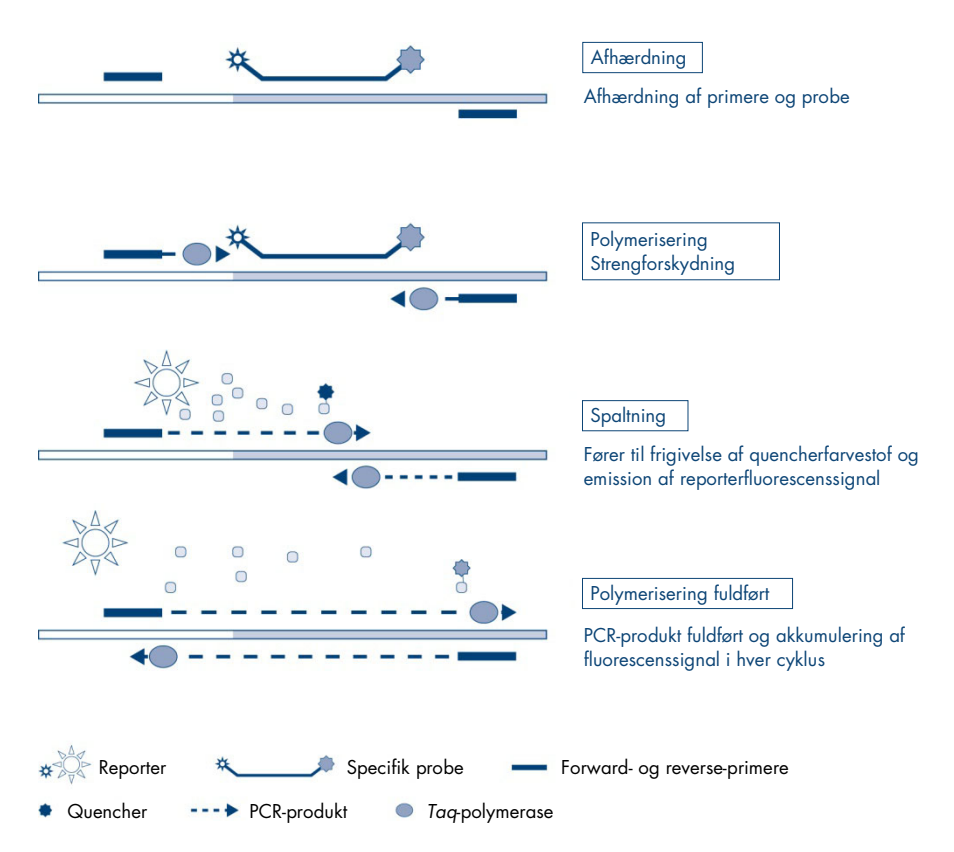

<span id="page-9-0"></span>Figur 3. Princip for TaqMan PCR-realtidsanalyse.

## <span id="page-10-0"></span>Leverede materialer

## <span id="page-10-1"></span>Kit-indhold

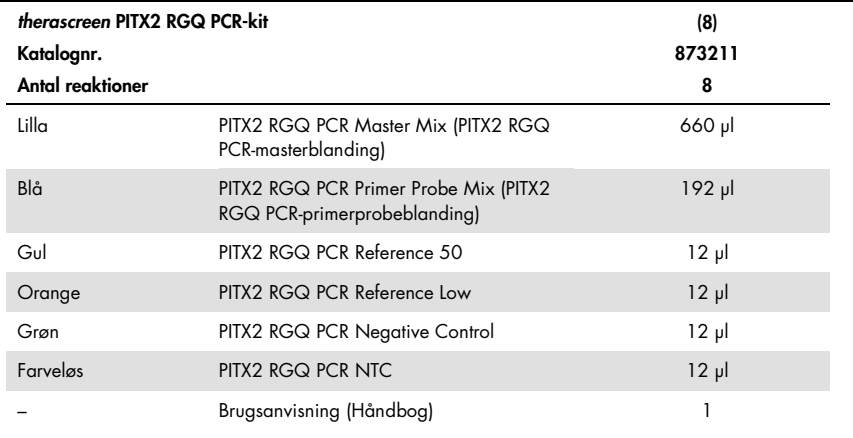

## <span id="page-10-2"></span>Nødvendige materialer, som ikke medfølger

Der skal altid anvendes en egnet laboratoriekittel, engangshandsker og beskyttelsesbriller, når der arbejdes med kemikalier. Der findes flere oplysninger i de tilhørende sikkerhedsdatablade (safety data sheets, SDS'er), som kan fås hos produktets leverandør.

Kontrollér, at instrumenterne er kontrolleret og kalibreret i henhold til producentens anbefalinger. Kontrollér, at ingen af kitreagenserne er udløbet, og at de er transporteret og opbevaret under de rette forhold.

#### Reagenser

Ethanol (molekylærklasse 96-100 %)

Bemærk: Der må ikke bruges denatureret alkohol, da denne indeholder andre stoffer som f.eks. metanol eller methylethylketon.

### Udstyr

 Thermomixer, opvarmet orbital inkubator, varmeblok eller vandbad, der kan inkuberes ved 56 °C og 90 °C.

Bemærk: Overvej thermomixerens krav til rørform for at vælge den rette rørstørrelse (f.eks. 2 eller 1,5 ml rør)

- Justerbare pipetter[\\*](#page-11-0) dedikeret til PCR (1-10 µl, 10-100 µl, 100-1000 µl) Der anbefales mindst to sæt pipetter, et til klargøring og fordeling af PCR-reaktionsblandinger og et til håndtering af bisDNA og kontroller herunder isætning af PCR-skabelon.
- Nukleasefrie, aerosolresistente, sterile PCR-pipettespidser med hydrofobiske filtre (pipettespidser med aerosolbarrierer anbefales for at forhindre krydskontaminering).
- $\bullet$  1.5 ml or 2 ml microcentrifuge tubes 1,5 ml eller 2 ml mikrocentrifugerør (1,5 ml rør, leveres af Eppendorf, katalognr. 0030120.086 eller Sarstedt, katalognr. 72.690)
- Bordcentrifuge med rotor til 0,5 ml, 1,5 ml og 2,0 ml reaktionsrør (kan opnå 20.000 x *g*)
- Vortexer
- Spektrofotometer, f.eks. NanoDrop®-instrument eller QIAxpert® (QIAamp Plug-in: samlet nukleinsyremåling)[†](#page-11-1)
- Engangshandsker

<span id="page-11-0"></span><sup>\*</sup> Kontrollér, at instrumenterne er kontrolleret og kalibreret i henhold til producentens anbefalinger.

<span id="page-11-1"></span><sup>†</sup> Dette er ikke en fuldstændig liste over leverandører.

Valgfri reagenser til kontrol af arbejdsgang

 One vial containing one section (15 or 20 µm) of KRAS G13D Reference Standard (Et hætteglas med en sektion (15 eller 20 µm) af KRAS G13D-referencestandard) (Horizon Discovery, katalognr. HD216).

Til manuel oprensning af DNA

- QIAamp DSP DNA FFPE Tissue Kit (QIAamp DSP DNA FFPE Tissue-kit) (katalognr. 60404)
- Deparaffinization Solution (deparaffineringsopløsning) (katalognr. 19093) eller xylen eller histolemon (Carlo Erba, katalognr. 454911)

Vigtigt: Deparaffineringsopløsning, xylen eller histolemon leveres ikke med QIAamp DSP DNA FFPE Tissue-kittet og skal bestilles separat.

Yderligere til bisulfitkonvertering

- EpiTect Fast DNA Bisulfite Kit (EpiTect Fast DNA Bisulfite-kit) (katalognr. 59824 eller 59826)
- 0,2 ml reaktionsrør eller 8-brøndstrips
- Mikrocentrifuge til 0,2 ml rør
- Termocycler med opvarmet låg (da bisulfitreaktionen ikke er belagt med mineralolie, er kun termocyclere med opvarmede låg velegnede til denne procedure)

Til PCR på Rotor Gene Q MDx

- Rotor-Gene Q MDx 5plex HRM (katalognr. 9002032) og leveret tilbehør
- Rotor-Gene AssayManager-software version 2.1.x (hvor x = 0 eller højere)
- Gamma Plug-in version 1.0.x (hvor x = 0 eller højere) til Rotor-Gene AssayManager v2.1
- therascreen\_PITX2\_FFPE\_CE Assay Profile V1.0.x (hvor  $x = 1$  eller højere)
- Loading Block for 72 x 0.1 ml Tubes (isætningsblok til 72 x 0,1 ml rør) (katalognr. 9018901)
- 72-Well Rotor (rotor med 72 brønde) (katalognr. 9018903)
- Adaptor Locking Ring 72-Well Rotor (adapterlåsering til rotor med 72 brønde) (katalognr. 9018904)
- Rotor Holder (rotorholder) (katalognr. 9018908)
- Strip Tubes and Caps, 0.1 ml, for the Rotor-Gene Q MDx (striprør og hætter, 0,1 ml til Rotor-Gene Q MDx) (katalognr. 981103 eller 981106)
- Is (eller en køleblok)

## <span id="page-13-0"></span>Advarsler og forholdsregler

#### Til in vitro-diagnostisk brug

### <span id="page-13-1"></span>Sikkerhedsinformationer

Der skal altid anvendes en egnet laboratoriekittel, engangshandsker og beskyttelsesbriller, når der arbejdes med kemikalier. Der findes flere oplysninger i de tilhørende sikkerhedsdatablade (safety data sheets – SDS'er). Disse er tilgængelige online i et praktisk og kompakt pdf-format på adressen www.qiagen.com/safety, hvor det er muligt at finde, få vist og udskrive SDS'et for hvert QIAGEN®-kit og samtlige kitkomponenter.

Se sikkerhedsoplysninger vedrørende deparaffineringsopløsning, xylen-ethanol, histolemonethanol, QIAamp DSP DNA FFPE Tissue-kittet eller EpiTect Fast DNA Bisulfite-kittet i de respektive håndbøger. Der findes sikkerhedsinformationer om instrumenterne i brugervejledningen til de pågældende instrumenter.

### <span id="page-13-2"></span>Generelle forholdsregler

Anvendelse af qPCR-tests kræver god laboratoriepraksis, herunder sporbarhed, vedligeholdelse af udstyr til molekylærbiologi og overensstemmelse med gældende bestemmelser og relevante standarder.

Dette kit er beregnet til in vitro-diagnostisk brug. Reagenser og instruktioner, der leveres i dette kit, er testet for optimal ydeevne.

- Alle kemikalier og alt biologisk materiale er potentielt farligt. Prøver er potentielt farlige og skal håndteres som biologisk farlige materialer.
- Prøve- og analyseaffald skal bortskaffes i henhold til lokale sikkerhedsprocedurer.
- Reagenserne til *therascreen* PITX2 RGQ PCR-kittet er fortyndet optimalt. Fortynd ikke reagenserne yderligere, da dette kan resultere i tab af ydelse.
- Brug ikke reaktionsvolumener (reaktionsblanding plus prøve) på under eller over 20 µl.
- Kvalitetskontrolprocedurer hos QIAGEN anvender test af funktionel kitfrigivelse for hver individuel kitbatch. Bland derfor ikke reagenser fra forskellige batcher, da dette kan påvirke ydeevnen.
- Hele arbejdsgangen for *therascreen* PITX2 kræver overførsel af prøver til forskellige rør. Sørg derfor for, at prøvernes sporbarhed bevares i hvert trin.
- Kontrollér, at PITX2-analyseprofilen og det påkrævede Rotor-Gene AssayManager v2.1 Gamma Plug-in er installeret.
- Se yderligere advarsler, forholdsregler og procedurer i Rotor-Gene Q MDx User Manual (*brugervejledningen til* Rotor-Gene Q MDx) og Rotor-Gene AssayManager v2.1 Core Application User Manual (*brugervejledningen til Rotor-Gene AssayManager v2.1 Core Application*).
- Ændring af inkubationstider og temperaturer kan resultere i forkerte eller afvigende data.
- Optø alle *therascreen* PITX2 RGQ PCR-komponenter og prøver i et køleskab, på is, på en køleblok eller ved stuetemperatur så længe, det er nødvendigt.

Bemærk: Ved optøning ved stuetemperatur kontrolleres regelmæssigt, om materialet er optøet, specielt PITX2 RGQ PCR-masterblandingen (MMx), da den indeholder dNTPs, der er følsom over for temperatur.

Bemærk: PITX2 RGQ PCR PPM skal beskyttes mod lys, da den indeholder farvede nukleotider.

Bemærk: Gentagen optøning og frysning skal undgås og må ikke overskride et maksimum på fire cyklusser med frysning-optøning.

- Klargør alle reaktioner (reaktionsblanding plus prøve) på is eller i en køleblok.
- Forældede eller forkert opbevarede komponenter må ikke bruges.
- Reaktionsblandinger kan ændres, hvis de udsættes for lys.
- $\bullet$  Undlad at indtage nogen reagenser.
- Brug individuelle, velegnede pipetter til konfigurering af reaktionsblanding og tilføjelse af skabeloner.
- Rotor-Gene Q MDx-instrumentet må ikke åbnes, før kørslen er afsluttet.
- Rotor-Gene Q MDx-rør må ikke åbnes, efter kørslen er afsluttet. Rør skal bortskaffes i henhold til lokale sikkerhedsprocedurer.
- Der skal udvises forsigtighed for at sikre korrekte test af prøver, hvad angår forkert prøveangivelse, fejl ved isætning og pipetteringsfejl.
- Sørg for, at prøverne håndteres på en systematisk måde for at sikre korrekt identifikation.
- Udvis ekstrem forsigtighed for at forhindre, at reaktionsblandingen kontamineres med materialerne, der er indeholdt i reagenserne PITX2 RGQ PCR Reference 50 og PITX2 RGQ PCR Reference Low Control.
- Udvis ekstrem forsigtighed for at forhindre, at afsmittende kontaminering af DNA eller PCR-produkt resulterer i et falskt positivt signal.
- Udvis ekstrem forsigtighed for at forhindre DNase-kontamination, der kan resultere i forringelse af DNA-skabelonen.

Vi anbefaler derfor følgende:

- Anvend nukleasefrit laboratorieudstyr (f.eks. pipetter, pipettespidser, reaktionshætteglas), og bær engangshandsker ved udførelse af analysen.
- Anvend friske aerosolresistente pipettespidser til alle pipetteringstrin for at undgå krydskontaminering af prøver og reagenser.

Klargør PCR-reaktionsblandingen sammen med dedikeret materiale (pipetter, spidser osv.) på et dedikeret område, hvor er ikke benyttes DNA-matricer (DNA, plasmid eller PCR-produkter). Tilsæt på samme område PITX2 RGQ PCR NTC til det relevante rør (Figur 4, side [37\)](#page-36-0), men luk dette rør efter isætning af alle andre kontroller og prøver for at vurdere krydskontamination. Tilsæt de prøver, der skal testes, PITX2 RGQ PCR Reference 50, PITX2 RGQ PCR Reference Low og PITX2 RGQ PCR Negative Control i et separat rum med specifikke materialer (pipetter, spidser osv.).

## <span id="page-16-0"></span>Opbevaring og håndtering af reagenser

### <span id="page-16-1"></span>Forsendelsesbetingelser

*therascreen* PITX2 RGQ PCR-kittet forsendes på tøris. Hvis nogen af komponenterne i *therascreen* PITX2 RGQ PCR-kittet ikke er frosne ved modtagelse, hvis den ydre emballage har været åbnet under transporten, eller hvis forsendelsen ikke indeholder en følgeseddel eller reagenserne, skal der rettes henvendelse til QIAGENs tekniske serviceafdeling eller lokale distributører (besøg www.qiagen.com).

## <span id="page-17-0"></span>Opbevaringsbetingelser

*therascreen* PITX2 RGQ PCR-kittet skal straks efter modtagelse opbevares ved -30 °C til -15 °C i en fryser med konstant temperatur og beskyttes mod lys.

Se oplysninger om opbevaring og håndtering vedrørende deparaffineringsopløsning, xylenethanol, histolemon-ethanol, QIAamp DSP DNA FFPE Tissue-kittet eller EpiTect Fast DNA Bisulfite-kittet i de respektive kithåndbøger.

### <span id="page-17-1"></span>**Stabilitet**

Når *therascreen* PITX2 RGQ PCR-kittet opbevares under de specifikke opbevaringsbetingelser, er det stabilt indtil den anførte udløbsdato.

Når de er åbnet, kan reagenser opbevares i deres originale emballage ved -30 °C til -15 °C indtil udløbsdatoen, der er angivet på emballagen. Gentagen optøning og frysning skal undgås og må ikke overskride et maksimum på fire cyklusser med frysning-optøning.

Se oplysninger om stabilitet vedrørende deparaffineringsopløsning, xylen-ethanol, histolemonethanol, QIAamp DSP DNA FFPE Tissue-kittet eller EpiTect Fast DNA Bisulfite-kittet i de respektive kithåndbøger.

Vær opmærksom på de udløbsdatoer og opbevaringsbetingelser, der er trykt på æsken og på etiketterne til samtlige komponenter. Forældede eller forkert opbevarede komponenter må ikke bruges.

## <span id="page-18-0"></span>Håndtering og opbevaring af prøver

*therascreen* PITX2 RGQ PCR-kittet skal anvendes sammen med bisDNA-prøver. Det oprensede og bisulfitkonverterede DNA er fra FFPE-tumorvæv, der er taget fra primære læsioner hos patienter, der er i højrisikogruppe for at få lymfeknudepositiv, østrogenreceptorpositiv, HER2 negativ brystcancer. Fikser vævsprøver i formalin i overensstemmelse med laboratorieprotokollen (10 % neutral bufferet formalin accepteres normalt) så hurtigt som muligt efter kirurgisk fjernelse.

- Vævsprøver skal fikseres i 4-10 % formalin så hurtigt som muligt efter kirurgisk fjernelse eller kernebiopsi.
- Anvend helst en fikseringstid på 14-24 timer (længere fikseringstider fører til mere alvorlig DNA-fragmentering, hvilket resulterer i ringe præstation i qPCR/qMSP-analyser).
- Dehydrér grundigt prøverne før indstøbning (restformalin kan hæmme opløsning af proteinase K).
- 5 µm tykke sektioner skal afskæres fra paraffinblokken.
- For sektioner, der har et tumorområde < 100 mm2, anbefales det at behandle to sektioner for at øge det samlede tumorområde til mindst 100 mm2.
- Mærk, håndtér og opbevar tumorprøver, blokke, sektioner og prøver, der er klar til oprensning, på en kontrolleret måde i henhold til lokale procedurer.
- Transportér og opbevar FFPE-blokke og sektioner ved stuetemperatur. Sektioner kan anvendes hurtigt til oprensning af DNA.
- DNA, der er oprenset med QIAamp DSP DNA FFPE Tissue-kittet, kan opbevares ved 2-8 °C ved korttidsopbevaring i op til 24 timer eller ved -30 °C til -15 °C ved langtidsopbevaring.
- DNA, der er bisulfitkonverteret med EpiTect Fast DNA Bisulfite-kit, kan opbevares ved -30 °C til -15 °C i mindst 9 måneder uden nedgang i kvalitet eller konvertering. Yderligere undersøgelser af langtidsopbevaring er vedvarende. Kontakt QIAGEN for at få yderligere oplysninger.
- Arbejdsgangens kontrol KRAS G13D Reference Standard-sektionen (Horizon Discovery, katalognr. HD216) kan opbevares ved stuetemperatur i 36 måneder fra fremstillingsdatoen.

## <span id="page-20-0"></span>**Procedure**

## <span id="page-20-1"></span>Oprensning og klargøring af genomisk DNA

*therascreen* PITX2 RGQ PCR-kittet er valideret sammen med QIAGEN Deparaffinization Solution (deparaffineringsopløsning) (katalognr. 19093) til deparaffinering af FFPE-sektioner, QIAamp DSP DNA FFPE Tissue Kit (QIAamp DSP DNA FFPE Tissue-kittet) (katalognr. 60404) til gDNA-oprensning og EpiTect Fast DNA Bisulfite Kit (EpiTect Fast DNA Bisulfite-kit) (katalognr. 59824 eller 59826) til gDNA-bisulfitkonvertering.

Deparaffinering af FFPE-sektioner kan udføres med deparaffineringsopløsning, xylen-ethanol eller histolemo[n-ethanol](http://www.carloerbareagents.com)-ethanol/) (ækvivalens af disse tre deparaffineringsmetoder blev bevist under produktudvikling).

Hvis der anvendes Deparaffinization Solution (deparaffineringsopløsning) (katalognr. 19093), startes med proceduren ["Deparaffinering af FFPE-sektioner med QIAGEN](#page-21-0)[deparaffineringsopløsning"](#page-21-0) side [22.](#page-21-0)

Gå direkte til proceduren ["Manuel oprensning af gDNA med QIAamp DSP DNA FFPE Tissue](#page-23-0)[kittet"](#page-23-0) på side [24,](#page-23-0) hvis der anvendes xylen-ethanol eller histolemon-ethanol.

Valgfrit: Der kan anvendes en kontrol af arbejdsgangen for at vurdere, om oprensning og bisulfitkonvertering er udført korrekt. Kontrollen af arbejdsgangen, der er valideret for arbejdsgangen for *therascreen* PITX2 RGQ PCR-kittet, er KRAS G13D Reference Standardsektionen (Horizon Discovery, katalognr. HD216).

Kontrollér, at gDNA-oprensningsreagenserne ikke er udløbet, og at de er transporteret og opbevaret under de rette forhold. Forældede eller forkert opbevarede komponenter må ikke bruges.

### <span id="page-21-1"></span>Startmateriale

Startmateriale til oprensning af DNA skal være friskskårne sektioner af FFPE-væv. De kan opbevares natten over ved stuetemperatur, hvis det er nødvendigt. Op til to sektioner, hver med en tykkelse på 5 µm og et samlet overfladeområde over 100 mm², skal anvendes som startmateriale til oprensning af gDNA.

## <span id="page-21-0"></span>Deparaffinering af FFPE-sektioner med QIAGENdeparaffineringsopløsning

VIGTIGT: Hvis der foretages deparaffinering med xylen-ethanol eller histolemon-ethanol, fortsættes med ["Manuel oprensning af gDNA med QIAamp DSP DNA FFPE Tissue-kittet"](#page-23-0) på side [24.](#page-23-0)

Vigtige anvisninger før start

- Udfør alle centrifugeringstrin ved stuetemperatur (15-25 °C).
- Ækvilibrér alle buffere til stuetemperatur. Ækvilibrér deparaffineringsopløsning til 20-25 °C.
- Deparaffineringsopløsning leveres ikke med QIAamp DSP DNA FFPE Tissue-kit og skal bestilles separat.

Ting, der skal gøres før start

- Forvarm en thermomixer eller en opvarmet orbital inkubator til 56 °C til anvendelse i trin 4 og 8. Hvis der ikke er en tilgængelig thermomixer eller opvarmet orbital inkubator, kan der i stedet benyttes en varmeblok eller et vandbad.
- Hvis Buffer AL eller Buffer ATL indeholder bundfald, opløses det ved opvarmning til 70 °C med forsigtig omrøring.
- Kontrollér, at Buffer AW1 og Buffer AW2 er klargjort i henhold til instruktionerne i QIAamp DSP DNA FFPE Tissue Kit Handbook (*håndbogen til QIAamp DSP DNA FFPE Tissue-kittet*).

Procedure (for op til to sektioner)

1. Vha. en skalpel trimmes overskydende paraffin af prøveblokken. Skær i sektioner på en tykkelse på 5 µm.

Bemærk: Hvis prøveoverfladen er blevet udsat for luft, bortskaffes de første 2-3 sektioner.

- 2. Anbring omgående sektionen/sektionerne i et 1,5 ml eller 2 ml mikrocentrifugerør (medfølger ikke).
- 3. Tilsæt 160 µl deparaffineringsopløsning, og vortex kraftigt i 10 sekunder. Centrifugér kort for at samle prøven i bunden af røret.
- 4. Inkubér ved 56 °C i 3 minutter, og lad derefter afkøle ved stuetemperatur (15-25 °C).
- 5. Tilsæt 180 µl Buffer ATL, og bland med vortexer.
- 6. Centrifugér 1 minut ved 11.000 x *g* (10.000 rpm). To faser kommer til syne (blå og gennemsigtig).
- 7. Tilsæt 20 µl proteinase K til den nederste, gennemsigtige fase ved at skubbe pipetten gennem den øverste fase. Bland forsigtigt ved at pipettere op og ned.
- 8. Inkubér ved 56 °C ± 3 °C i ≥ 1 time (eller indtil prøven er fuldstændig lyseret).
- 9. Inkubér ved 90 °C + 5 °C i 1 time + 5 minutter.

Inkuberingen ved 90 °C i Buffer ATL reverserer delvist formaldehydmodifikationen af nukleinsyrer. Længere inkuberingstider eller højere inkuberingstemperaturer kan resultere i mere fragmenteret DNA.

Bemærk: Hvis der kun anvendes en varmeblok, skal prøven forblive ved stuetemperatur (15-25 °C) efter 56 °C inkubering i trin 8, indtil varmeblokken har nået 90 °C til trin 9.

- 10.Centrifugér kortvarigt 1,5 ml røret for at fjerne dråber fra lågets inderside.
- 11.Overfør den nederste, gennemsigtige fase til et nyt 2 ml mikrocentrifugerør (medfølger ikke).

Bemærk: Overfør ikke blå fase.

12.Fortsæt med trin 14 af ["Manuel oprensning af gDNA med QIAamp DSP DNA FFPE](#page-23-0)  [Tissue-kittet"](#page-23-0) på side [24.](#page-23-0)

### <span id="page-23-0"></span>Manuel oprensning af gDNA med QIAamp DSP DNA FFPE Tissuekittet

Manuel oprensning af gDNA udføres med QIAamp DSP DNA FFPE Tissue Kit (QIAamp DSP DNA FFPE Tissue-kittet) (katalognr. 60404) i henhold til *håndbogen til QIAamp DSP DNA FFPE Tissue-kittet*.

Vigtige anvisninger før start

Udfør alle centrifugeringstrin ved stuetemperatur (15-25 °C).

### Ting, der skal gøres før start

- Ækvilibrér alle buffere til stuetemperatur.
- Indstil en thermomixer eller en opvarmet orbital inkubator til 56 °C til anvendelse i trin 12.
- Hvis der ikke er en tilgængelig thermomixer eller opvarmet orbital inkubator, kan der i stedet benyttes en varmeblok eller et vandbad.
- Hvis Buffer AL eller Buffer ATL indeholder bundfald, opløses det ved opvarmning til 70 °C med forsigtig omrøring.
- Kontrollér, at Buffer AW1 og Buffer AW2 er klargjort i henhold til instruktionerne i *håndbogen til QIAamp DSP DNA FFPE Tissue-kittet*.

### Procedure

Bemærk: Hvis der anvendes QIAGEN-deparaffineringsopløsning, skal trin 1 til 14 erstattes af den procedure, der er beskrevet i ["Deparaffinering af FFPE-sektioner med QIAGEN](#page-21-0)[deparaffineringsopløsning"](#page-21-0) på side [22.](#page-21-0)

- 1. Vha. en skalpel trimmes overskydende paraffin af prøveblokken.
- 2. Skær 1 til 2 sektioner på en tykkelse på 5 µm thick, der strækker sig over mindst 100 mm² tumoroverflade (se ["Startmateriale"](#page-21-1), side [22\)](#page-21-1).

Hvis prøveoverfladen er blevet udsat for luft, bortskaffes de første 2-3 sektioner.

- 3. Anbring omgående sektionerne i et 1,5 ml eller 2 ml mikrocentrifugerør (medfølger ikke).
- 4. Tilsæt 1 ml xylen eller histolemon til prøven. Luk låget og vortex kraftigt i ≥ 10 sekunder.
- 5. Centrifugér ved fuld hastighed i 2 minutter ± 30 sekunder ved stuetemperatur.
- 6. Fjern supernatanten ved pipettering. Pelleteringen må ikke fjernes.
- 7. Tilsæt 1 ml ethanol (96-100 %) til pelleten og bland med vortexer. Ethanolet ekstraherer restxylen fra prøven.
- 8. Centrifugér ved fuld hastighed i 2 minutter ± 30 sekunder ved stuetemperatur.
- 9. Fjern supernatanten ved pipettering. Pelleteringen må ikke fjernes. Fjern forsigtigt eventuel restethanol vha. en fin pipettespids.
- 10.Åbn røret, og inkubér ved 15-40 °C. Inkubér i 10 minutter ± 1 minut, eller indtil al det resterende ethanol er fordampet.
- 11.Resuspendér pelleten i 180 µl Buffer ATL. Tilsæt 20 µl proteinase K, og bland med vortexer.
- 12. Inkubér ved 56 °C  $\pm$  3 °C i  $\geq$  1 time (eller indtil prøven er blevet fuldstændigt lyseret).
- 13. Inkubér ved 90 °C + 5 °C i 1 time + 5 minutter.

Inkuberingen ved 90 °C i Buffer ATL reverserer delvist formaldehydmodifikationen af nukleinsyrer. Længere inkuberingstider eller højere inkuberingstemperaturer kan resultere i mere fragmenteret DNA. Hvis der kun anvendes en varmeblok, skal prøven forblive ved stuetemperatur efter 56 °C inkubering, indtil varmeblokken har nået 90 °C.

14.Centrifugér røret kortvarigt for at fjerne dråber fra lågets inderside.

Bemærk: Fortsæt med trin 15, hvis der anvendes deparaffineringsopløsning.

15.Tilsæt 200 µl Buffer AL til prøven, og bland grundigt med vortexer. Tilsæt derefter 200 µl ethanol (96-100 %), og bland igen grundigt med vortexer.

Det er vigtigt, at prøve, Buffer AL og ethanol blandes omgående og grundigt ved blanding i vortexer eller ved pipettering for at give en homogen opløsning. Buffer AL og ethanol kan forblandes og tilsættes sammen i et trin for at spare tid ved behandling af flere prøver. Der kan dannes et hvidt bundfald ved tilsætning af Buffer AL og ethanol. Dette bundfald påvirker ikke QIAamp-proceduren.

- 16.Centrifugér røret kortvarigt for at fjerne dråber fra lågets inderside.
- 17.Overfør forsigtigt hele lysatet til QIAamp MinElute®-kolonnen (i et 2 ml prøvetagningsrør) uden at gøre kanten våd. Luk låget og centrifugér ved ca. 6000 x *g* i ≥ 1 minut. Anbring QIAamp MinElute-kolonnen i et rent 2 ml prøvetagningsrør (vedlagt), og bortskaf prøvetagningsrøret med gennemløbet.

Hvis lysatet ikke er kommet helt gennem membranen efter centrifugering, skal der centrifugeres igen ved en højere hastighed, indtil QIAamp MinElute-kolonnen er tom.

- 18.Åbn forsigtig QIAamp MinElute-kolonnen, og tilsæt 500 µl Buffer AW1 uden at gøre kanten våd. Luk låget, og centrifugér ved ca. 6000 x *g* i ≥ 1 minut. Anbring QIAamp MinElute-kolonnen i et rent 2 ml prøvetagningsrør (vedlagt), og bortskaf prøvetagningsrøret med gennemløbet.
- 19.Åbn forsigtig QIAamp MinElute-kolonnen, og tilsæt 500 µl Buffer AW2 uden at gøre kanten våd. Luk låget, og centrifugér ved ca. 6000 x *g* i ≥ 1 minut. Anbring QIAamp MinElute-kolonnen i et rent 2 ml prøvetagningsrør (vedlagt), og bortskaf prøvetagningsrøret med gennemløbet.

Kontakt mellem QIAamp MinElute-kolonnen og gennemløbet skal undgås. Nogle centrifugerotorer kan vibrere ved deceleration, hvilket resulterer i, at gennemløb, der indeholder ethanol, kommer i kontakt med QIAamp MinElute-kolonnen. Udvis forsigtighed ved udtagning af QIAamp MinElute-kolonnen, og prøvetagningsrøret fra rotoren, så gennemløbet ikke kommer i kontakt med QIAamp MinElute-kolonnen.

20.Centrifugér ved fuld hastighed (ca. 20.000 x *g*) i ≥ 3 minutter for at tørre membranen helt.

Dette trin er nødvendigt, da ethanolrester i eluatet kan hæmme de udførte qPCR-reaktioner.

- 21.Anbring QIAamp MinElute-kolonnen i et rent 1,5 ml mikrocentrifugerør (vedlagt), og bortskaf prøvetagningsrøret med gennemløbet. Åbn forsigtigt låget på QIAamp MinElute-kolonnen, og tilsæt 50 µl Buffer ATE til midten af membranen.
- 22.Luk låget, og inkubér ved stuetemperatur (15-25 °C) i 5 minutter. Centrifugér ved fuld hastighed (ca. 20.000  $\times$  g) i  $\geq$  1 minut.

### <span id="page-26-0"></span>Kvantitering af DNA

Buffer ATE, der anvendes til eluering i gDNA-oprensningskit, indeholder konserveringsmidlet natriumazid. Natriumazid absorberes ved 260 nm, og derfor skal der foretages en blank måling med Buffer ATE for at kalibrere spektrofotometeret.

Koncentrationen af DNA bestemmes ved at måle absorbans ved 260 nm efter instrumentproceduren ved hjælp af QIAGENs QIAxpert, f.eks. (QIAamp Plug-in: samlet nukleinsyremåling) eller et NanoDrop-instrument[\\*](#page-26-2). Absorbans-udlæsningerne ved 260 nm skal ligge mellem 0,1 og 1,0 for at være nøjagtige. Absorption af 1 enhed ved 260 nm svarer til 50 µg DNA pr. ml  $(A<sub>260</sub> = 1 = 50$  µg/ml). Den samlede mængde oprenset DNA (ng) = koncentration af DNA ( $\frac{1}{2}$ ) x prøvevolumen ( $\frac{1}{2}$ ).

Bemærk: Ved anvendelse af QIAamp Plug-in fratrækkes et internt ATE-blankt spektrum automatisk fra OD-værdierne, så der ikke kræves en ekstra blank ATE-prøve til denne konfiguration.

En minimal gDNA-koncentration er ideelt 10 ng/ $\mu$ <sup>[†](#page-26-3)</sup>, men prøver ned til 5 ng/ $\mu$ l kan behandles med risiko for ugyldige resultater på grund af "Low input" (lavt input).

## <span id="page-26-1"></span>gDNA-bisulfitkonvertering ved hjælp af EpiTect Fast DNA Bisulfite-kittet

Denne protokol muliggør bisulfitkonvertering af DNA-mængder på 200, 400 eller op til 1000 ng (målt ved måling af OD<sub>260</sub> nm) i en volumen på op til 40 µl. Det anbefalede DNA-input pr. reaktion bisulfitkonvertering er 400 ng. I tilfælde af lavt DNA-udbytte kan der dog anvendes DNA-input ned til 200 ng, og i tilfælde af omtest på grund af flag for et "Low input" i qPCR-

<span id="page-26-2"></span><sup>\*</sup> Dette er ikke en fuldstændig liste over mulige spektrofotometre for måling af OD260 nm.

<span id="page-26-3"></span><sup>†</sup> 10 ng/µl for at få 400 ng gDNA input (anbefalet input) til bisulfitkonvertering, da den maksimale volumen af gDNA til konvertering er 40 µl.

analysen (se ["Flag"](#page-57-0), side [58\)](#page-57-0) skal der anvendes 1000 ng eller så tæt på denne mængde som muligt.

Bemærk: gDNA-inputtet refereres til gDNA-kvantificering med OD 260-måling (f.eks. ved hjælp af NanoDrop eller QIAxpert med QIAamp Plug-in til samlet måling af nukleinsyre).

#### **Startmateriale**

 Der skal anvendes genomisk DNA til bisulfitbehandling uden tidligere restriktionsfordøjelsestrin.

#### Vigtige anvisninger før start

- Kontrollér, at reagenserne til bisulfitkonvertering ikke er udløbet, og at de er transporteret og opbevaret under de rette forhold. Forældede eller forkert opbevarede komponenter må ikke bruges.
- DNA-beskyttelsesbuffer skal skifte farve fra grøn til blå efter tilsætning af blandingen af DNA-bisulfitopløsning for at angive tilstrækkelig blanding og korrekt pH til bisulfitkonverteringsreaktionen. En forkert pH-værdi kan indvirke på fikseringen af konverteret DNA på kolonnen.
- Udfør alle centrifugeringstrin ved stuetemperatur (15-25 °C).
- Bisulfitopløsning kan opbevares ved stuetemperatur (15-25 °C) i mindst 6 måneder.
- Der kan dannes et hvidt bundfald i blandingen af Buffer BD-ethanol efter en vis opbevaringstid. Dette bundfald vil ikke påvirke ydeevnen af Buffer BD. Undgå imidlertid at overføre bundfald til MinElute DNA-spinkolonnen.

Ting, der skal gøres før start

- Klargør kitreagenserne som beskrevet i afsnittet "Klargøring af reagenser" i EpiTect Fast Bisulfite Conversion Handbook *(håndbogen til EpiTect Fast Bisulfite Conversion*).
- Ækvilibrér prøver og buffere til stuetemperatur.

 Valgfrit: Indstil en thermomixer, en varmeblok eller en opvarmet orbital inkubator til 60 °C for at opløse bisulfitopløsningen.

#### Behandling af MinElute DNA-spinkolonner

På grund af nukleinsyre-amplifikationsmetodernes høje sensitivitet er følgende forholdsregler nødvendige, når der håndteres MinElute DNA-spinkolonner for at undgå krydskontaminering mellem prøveklargøringerne:

- Pipettér omhyggeligt prøven eller opløsningen ned i MinElute DNA-spinkolonnen uden at gøre kolonnens kant våd. Undgå at berøre MinElute DNA-spinkolonnens membran med pipettespidsen.
- Udskift altid pipettespidser mellem væskeoverførsler. Vi anbefaler, at der anvendes pipettespidser med aerosolskærme.
- Åbn kun én MinElute DNA-spinkolonne ad gangen, og vær omhyggelig med at undgå aerosoldannelse.
- Brug handsker under hele proceduren. Skift handsker med det samme, hvis de kommer i berøring med prøven.

### **Centrifugering**

- MinElute DNA-spinkolonner passer ind i de fleste almindelige 1,5-2 ml mikrocentrifugerør. Der leveres et sæt med 2 ml prøvetagningsrør til tørrecentrifugeringen.
- Alle centrifugeringstrin skal udføres ved stuetemperatur (15-25 °C).
- Behandl MinElute DNA-spinkolonner i en mikrocentrifuge.
- Luk altid MinElute DNA-spinkolonnerne, før de anbringes i mikrocentrifugen.
- For effektiv parallelbehandling af flere prøver på én gang anbefaler vi at fylde et rack med vaskerør, hvori MinElute DNA-spinkolonnerne kan overføres efter centrifugering. Prøvetagningsrør kan anvendes flere gange.

#### Procedure

1. Optø DNA, der skal anvendes i bisulfitkonverteringsreaktionerne. Kontrollér, at bisulfitopløsningen er helt opløst.

Bemærk: Opvarm om nødvendigt bisulfitopløsningen til 60 °C, og bland med vortexer, indtil alt bundfald igen er opløst.

Bemærk: Anbring ikke opløst bisulfitopløsning på is.

2. Klargør bisulfitreaktionerne i 200 µl PCR-rør (medfølger ikke) i henhold til [Tabel 1,](#page-30-0) næste side. Tilsæt hver komponent i den angivne rækkefølge.

Bemærk: Den kombinerede volumen af DNA og RNase-frit vand skal samlet indeholde 40 µl. Bemærk: Anvend følgende formel til at bestemme den passende volumen for gDNA-interesseinputtet:

gDNA-volumen påkrævet til en bisulfitkonvertering (µl) <sup>=</sup> Interesseinput (ng) Gennemsnitlig gDNA-koncentration (ng/µl)

Bemærk: Ved anvendelse af *therascreen* PITX2 RGQ PCR-kittet skal protokollen "Low concentration" (lav koncentration) fra *håndbogen til EpiTect Fast Bisulfite Conversion* altid anvendes, selv med input på 1000 ng, da koncentrationen af gDNA oprenset fra FFPE-prøver er usædvanlig lav.

Bemærk: Bisulfitblandingen skal omgående blandes med vortexer i 5 sekunder efter tilsætning af DNA-beskyttelsesbuffer for at beskytte prøverne mod nedbrydning.

<span id="page-30-0"></span>Tabel 1. Bisulfitreaktionens komponenter

| Komponent              | Volumen pr. reaktion (µl)  |
|------------------------|----------------------------|
| <b>DNA</b>             | Variabel* (maksimum 40 µl) |
| RNase-frit vand        | Variabel*                  |
| Bisulfitopløsning      | 85                         |
| DNA-beskyttelsesbuffer | 15                         |
| Samlet volumen         | 140                        |

Den kombinerede volumen af DNA og RNase-frit vand skal samlet indeholde 40 µl.

3. Luk PCR-rørene, og bland omgående bisulfitreaktionerne grundigt. Opbevar rørene ved stuetemperatur (15-25 °C).

Bemærk: DNA-beskyttelsesbuffer skal skifte farve fra grøn til blå efter tilsætning af blandingen af DNA-bisulfitopløsning for at angive tilstrækkelig blanding og korrekt pH til bisulfitkonverteringsreaktionen eller DNA-bindingen til MinElute DNA-spinkolonnen.

4. Udfør bisulfit-DNA-konverteringen med en termocycler. Programmér termocycleren i henhold til [Tabel 2,](#page-31-0) næste side.

Hele cyklussen skal tage ca. 30 minutter.

Bemærk: Ved anvendelse af en termocycler, hvor du ikke kan indtaste reaktionsvolumenen (140 µl), skal du indstille instrumentet til den højest mulige volumenindstilling.

<span id="page-31-0"></span>Tabel 2. Termocyclerforhold for bisulfitkonvertering

| Trin              | Tid             | <b>Temperatur</b> |
|-------------------|-----------------|-------------------|
| Denaturering      | $5 \text{ min}$ | 95 °C             |
| <b>Inkubation</b> | $10$ min        | 60 °C             |
| Denaturering      | 5 min           | 95 °C             |
| <b>Inkubation</b> | $10$ min        | 60 °C             |
| Stop              | Ubegrænset*     | 20 °C             |

\* Konverteret DNA kan efterlades i termocycleren natten over uden tab af ydeevne.

5. Anbring PCR-rørene med bisulfitreaktionerne i termocycleren. Start de termiske cyklusser for inkubering.

VIGTIGT: Da bisulfitreaktionen ikke er belagt med mineralolie, er kun termocyclere med opvarmede låg velegnede til denne procedure. Det er vigtigt at anvende PCR-rør, der lukker tæt.

Bemærk: Konverteret DNA kan efterlades i termocycleren natten over uden tab af ydeevne.

#### Rengøring af bisulfitkonverteret DNA

6. Når bisulfitkonverteringen er færdig, centrifugeres PCR-rørene med bisulfitreaktionerne kortvarigt, og derefter overføres de færdige bisulfitreaktioner til rene 1,5 ml mikrocentrifugerør.

Overførsel af bundfald i opløsningen vil ikke påvirke ydeevnen eller udbyttet af reaktionen.

- 7. Tilsæt 310 µl Buffer BL til hver prøve. Bland opløsningen med vortexer, og centrifugér derefter kortvariat.
- 8. Tilsæt 250 µl ethanol (96-100 %) til hver prøve. Bland opløsningerne ved pulsvortexing i 15 sekunder, og centrifugér kortvarigt for at fjerne dråberne fra indersiden af låget.
- 9. Anbring det påkrævede antal MinElute DNA-spinkolonner og prøvetagningsrør i et velegnet rack. Overfør hele blandingen fra hvert rør fra trin 8 i den tilsvarende MinElute DNA-spinkolonne.
- 10.Centrifugér spinkolonnerne ved den maksimale hastighed i 1 minut. Bortskaf gennemløbet, og sæt spinkolonnerne tilbage i prøvetagningsrørene.
- 11.Tilsæt 500 µl Buffer BW (vaskebuffer) til hver spinkolonne, og centrifugér ved maksimal hastighed i 1 minut. Bortskaf gennemløbet, og sæt spinkolonnerne tilbage i prøvetagningsrørene.
- 12.Tilsæt 500 µl Buffer BD (desulfoneringsbuffer) til hver spinkolonne, og inkubér i 15 minutter ved stuetemperatur (15-25 °C).

Undgå at overføre Buffer BD til spinkolonnerne, hvis der er bundfald.

VIGTIGT: Flasken med Buffer BD skal lukkes omgående efter brug for at undgå syredannelse fra kuldioxid i luften.

Bemærk: Det er vigtigt at lukke lågene på spinkolonnerne før inkubering.

- 13.Centrifugér spinkolonnerne ved den maksimale hastighed i 1 minut. Bortskaf gennemløbet, og sæt spinkolonnerne tilbage i prøvetagningsrørene.
- 14.Tilsæt 500 µl Buffer BW til hver spinkolonne, og centrifugér ved maksimal hastighed i 1 minut. Bortskaf gennemløbet, og sæt spinkolonnerne tilbage i prøvetagningsrørene.
- 15.Gentag trin 14 en gang.
- 16.Tilsæt 250 µl ethanol (96-100 %) til hver spinkolonne, og centrifugér ved maksimal hastighed i 1 minut.
- 17.Anbring spinkolonnerne i nye 2 ml prøvetagningsrør (medfølger), og centrifugér spinkolonnerne ved maksimal hastighed i 1 minut for at fjerne eventuel resterende væske.
- 18.Anbring spinkolonnerne med åbne låg i et rent 1,5 ml mikrocentrifugerør (medfølger ikke), og inkubér kolonnerne i 5 minutter ved 60 °C i en varmeblok. Dette trin sikrer fordampning af al resterende væske.

19.Tilsæt 15 µl Buffer EB (elueringsbuffer) direkte på midten af hver spinkolonnemembran, og luk lågene forsigtigt.

Bemærk: Undlad at eluere med mindre end 15 µl buffer, da eluatvolumenen vil være for lille til at fortsætte med qPCR-trinnet.

- 20.Inkubér spinkolonnerne ved stuetemperatur i 1 minut.
- 21.Centrifugér i 1 minut ved 15.000 x *g* (12.000 rpm) for at eluere DNA'et.

Bemærk: Vi anbefaler at opbevare oprenset DNA ved 2-8 °C i op til 24 timer. Ved opbevaring af oprenset DNA i mere end 24 timer anbefaler vi opbevaring ved -30 til -15 °C.

## <span id="page-34-0"></span>Protokol: qPCR på Rotor-Gene Q MDx 5plex HRM-instrument

*therascreen* PITX2 RGQ PCR-kittet skal køres på Rotor-Gene Q MDx 5plex HRM-instrumentet[\\*](#page-34-1) med automatisk tolkning af resultater med Rotor-Gene AssayManager v2.1.

Tag dig tid til at blive fortrolig med Rotor-Gene Q MDx-instrumentet og med Rotor-Gene AssayManager v2.1-softwaren, før protokollen startes. Se flere oplysninger i brugervejledningen til instrumentet, Rotor-Gene AssayManager v2.1 og Gamma Plug-in.

Vigtig bemærkning: Se instruktioner i installation i afsnittet ["Installation af Rotor-Gene](#page-49-0)  [AssayManager v2.1-softwaren, Gamma Plug-in og import af analyseprofilen"](#page-49-0) på side [50,](#page-49-0) hvis du anvender Rotor-Gene AssayManager v2.1-softwaren, Gamma Plug-in og analyseprofilen for første gang. Fortsæt med nedenstående instruktioner, hvis Rotor-Gene AssayManager v2.1 softwaren, Gamma Plug-in og analyseprofilen allerede er installeret og importeret i computeren:

### Opsætning af qPCR

*therascreen* PITX2 RGQ PCR-kittet indeholder produkter til at teste otte prøver i maksimalt tre kørsler.

### Ting, der skal gøres før start

 Afkøl en isætningsblok til 72 x 0,1 ml rør i 10 minutter i en dybfryser eller i mindst 1 time ved køleskabstemperatur.

<span id="page-34-1"></span><sup>\*</sup> Eventuelt et Rotor-Gene Q 5plex HRM-instrument med en fremstillingsdato fra januar 2010 eller senere. Fremstillingsdatoen kan indhentes fra serienummeret bag på instrumentet. Serienummeret findes i formatet "mmåånnn", hvor "mm" står for produktionsmåneden i tal, "åå" står for de sidste to tal i produktionsåret, og "nnn" står for den entydige instrumentidentifikator.

 Optø alle *therascreen* PITX2 RGQ PCR-kitkomponenter og prøver i et køleskab, på is, på en køleblok eller ved stuetemperatur så længe, det er nødvendigt.

Bemærk: Ved optøning ved stuetemperatur kontrolleres regelmæssigt, om materialet allerede er optøet, specielt PITX2 RGQ PCR MMx, da den indeholder dNTPs, der er følsom over for temperatur.

Bemærk: PITX2 RGQ PCR PPM skal beskyttes mod sollys, da den indeholder farvede nukleotider.

 Anbring de optøede produkter på is, på en køleblok eller i køleskab, indtil de sættes tilbage til -30 til -15 °C efter brug.

Bemærk: *therascreen* PITX2 RGQ PCR-kitkomponenterne kan opbevares ved 2-8 °C og beskyttes mod lys i maksimalt 6 timer ved anvendelse flere gange på samme dag.

Bemærk: *therascreen* PITX2 RGQ PCR-kitkomponenterne kan anvendes i maksimalt fire cyklusser med frysning-optøning.

- Rengør bordområdet, som skal bruges til klargøring af PCR-blandingen for at reducere risikoen for kontaminering af skabelon eller nuklease.
- Bland rørene i vortexer (10-12 sekunder), og centrifugér dem derefter kortvarigt før brug. Undtagen PITX2 RGQ PCR MMx, som blandes ved op- og nedpipettering, da den indeholder *Taq*-polymerase.

#### Procedure

1. Klargør PITX2 qPCR-reaktionsblandingen på is (eller ved hjælp af en køleblok) i et 1,5 eller 2 ml rør (medfølger ikke) i henhold til antallet af prøver, der skal behandles. Pipetteringsplanen for klargøringen af PITX2-reaktionsblandingen, vist i [Tabel 3](#page-36-1) (næste side), beregnes for at opnå endelige reaktionsvolumener på 20 µl efter tilsætning af 4 µl bisDNA-prøve eller kontrol. Der er inkluderet ekstra volumen for at kompensere for pipetteringsfejl og for at muliggøre klargøring af tilstrækkelig reaktionsblanding til fire prøver, der er testet in duplo plus fire kontroller. Hvis der testes færre prøver, kan reaktionsblandingen klargøres i overensstemmelse hermed. Husk at tage højde for den
ekstra volumen for at kompensere for pipetteringsfejl (en ekstra brønd for op til 10 brønde og to ekstra brønde for op til 20 brønde).

<span id="page-36-1"></span>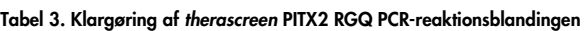

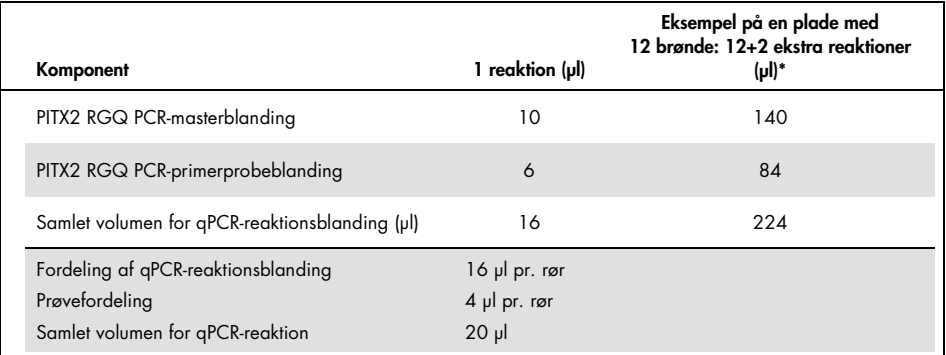

\* Der er inkluderet en ekstra reaktionsvolumen for at kompensere for pipetteringsfejl: en ekstra brønd for op til 10 brønde og to ekstra brønde for op til 20 brønde.

2. Bland i vortexer (10-12 sekunder), og centrifugér kortvarigt PITX2 qPCR-reaktionsblandingen. Anbring qPCR-striprørene på en forkølet isætningsblok 72, og dispensér 16 µl PITX2 qPCR-reaktionsblanding pr. striprør ifølge opsætningen af isætningsblok, der er vist i [Figur 4.](#page-36-0)

Bemærk: Det anbefales at dispensere 16 µl reaktionsblanding ved hjælp af omvendt pipettering.

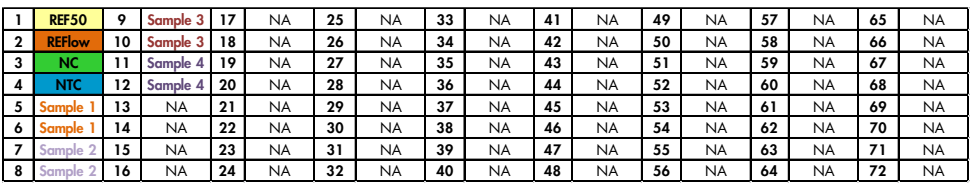

<span id="page-36-0"></span>Figur 4. Opsætning af isætningsblok til et eksperiment med *therascreen* PITX2 RGQ PCR-kittet, testning af fire prøver. Tallene angiver positioner i isætningsblokken og indikerer den endelige rotorposition. Kontrollernes positioner sættes i PITX2-analyseprofilen og kan ikke ændres. Hvis kontrollerne ikke placeres som angivet, kan den automatiske resultatanalyse ikke udføres. REF50: PITX2 RGQ PCR Reference 50; REFlow: PITX2 RGQ PCR Reference Low; NC: PITX2 RGQ PCR Negative Control, NTC: PITX2 RGQ PCR NTC (NTC); prøve 1 til 4: bisDNA-prøver, NA: Tom brønd.

- 3. Bland i vortexer (10-12 sekunder) og centrifugér kortvarigt bisDNA-prøver, PITX2 RGQ PCR Reference 50 (Ref50), PITX2 RGQ PCR Reference Low (RefLow), PITX2 RGQ PCR Negative Control (NC) og PITX2 RGQ PCR NTC (NTC).
- 4. Tilsæt 4 µl prøve eller kontrolmateriale i et tilsvarende rør ifølge opsætningen i [Figur 4](#page-36-0) for at opnå en samlet volumen på 20 µl. Bland forsigtigt 5 gange ved at pipettere op og ned. Bemærk: Vær omhyggelig med at skifte spidser mellem hvert rør for at undgå falske positive resultater fra kontaminering af en uspecifik skabelon.
- 5. Luk alle rør, og kontrollér, at der ikke er bobler på bunden af rørene.
- 6. Sæt alle *therascreen* PITX2 RGQ PCR-kitkomponenterne og prøverne tilbage til de rette opbevaringsforhold for at undgå nedbrydning af materiale.

### Klargøring af Rotor-Gene MDx

Det anbefales kraftigt at starte kørslen så hurtigt som muligt efter klargøringen. Hvis pladen imidlertid er klargjort, men ikke kan startes direkte (på grund af et utilgængeligt instrument), er det muligt at opbevare pladen ved 2-8 °C og beskyttet mod lys i op til 24 timer (se ["Tidsramme for drift"](#page-73-0), side [74\)](#page-73-0).

- 7. Sæt en rotor med 72 brønde på Rotor-Gene Q MDx-rotorholderen.
- 8. Fyld rotoren med striprør, der tidligere er klargjort i henhold til de tildelte positioner, startende ved position 1, som vist i Figur 5.
- 9. Udfyld tomme positioner med tomme, lukkede rør for at fylde rotoren helt.

Bemærk: Sørg for, at det første rør indsættes i position 1 og at striprørene placeres i den rigtige retning og de rigtige positioner (vigtigt for kørselsgyldighed og sporbarhed af prøven) som vist i Figur 5.

Bemærk: Hold altid de fire kontroller (REF50, REFlow, NC og NTC) i positionerne 1 til 4, således at optimering af tilvækst (udført på rørposition 1) altid udføres på den samme amplifikation. Sørg for, at kontrollerne indsættes i den rigtige rækkefølge til kontrollernes automatiske analyse (en ombytning af kontroller vil ugyldiggøre kørslen af PITX2 analyseprofilen).

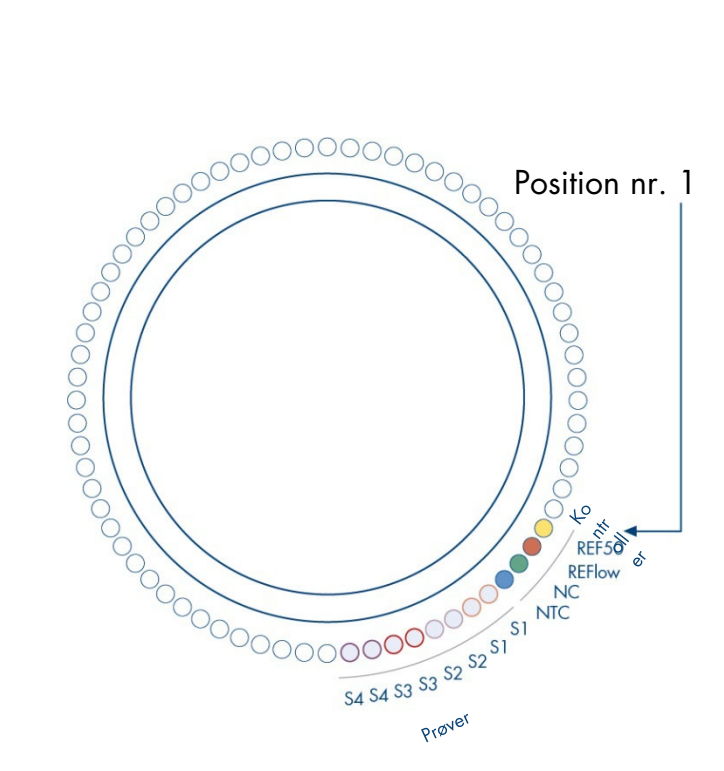

Figur 5. Rotoropsætning til et eksperiment med *therascreen* PITX2 RGQ PCR-kittet. REF50: PITX2 RGQ PCR Reference 50; REFlow: PITX2 RGQ PCR Reference Low; NC: PITX2 RGQ PCR Negative Control, NTC: PITX2 RGQ PCR NTC (NTC); S1 til S4: bisDNA-prøver. Bemærk: Alle de resterende positioner  $\bigcirc$ skal fyldes med tomme rør.

- 10.Montér låseringen.
- 11.Sæt rotoren med låseringen i Rotor-Gene Q MDx-instrumentet. Luk instrumentlåget.

Oprettelse af en arbejdsliste og start af qPCR-kørslen

Bemærk: Arbejdslisten kan oprettes og gemmes, før prøverne klargøres, eller når eksperimentet sættes op på instrumentet, som beskrevet i denne håndbog.

- 12.Tænd for Rotor-Gene Q MDx-instrumentet.
- 13.Åbn Rotor-Gene AssayManager-softwaren ved at klikke på ikonet: "Retor-Gene AssayManager-vinduet åbnes (Figur 6).

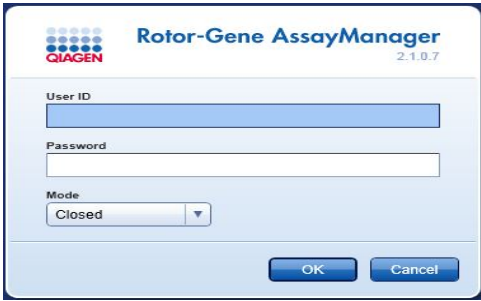

#### Figur 6. Rotor-Gene AssayManager-loginskærmbilledet.

- 14.Log på som en bruger med rollen "Operator" (operatør) i den lukkede tilstand. Klik på "OK". Rotor-Gene AssayManager-skærmen åbnes [\(Figur 7,](#page-40-0) næste side).
- 15.Kontrollér, at RGQ registreres korrekt af softwaren, før kørslen startes.
- 16.Vælg fanen "Setup" (opsætning).

Bemærk: De overordnede funktionaliteter i opsætningsmiljøet og i "Creating/Editing a Work List" (oprettelse/redigering af en arbejdsliste) beskrives i *brugervejledningen til Rotor-Gene AssayManager v2.1 Core Application*.

17.Klik på "New work list" (ny arbejdsliste) [\(Figur 7\)](#page-40-0).

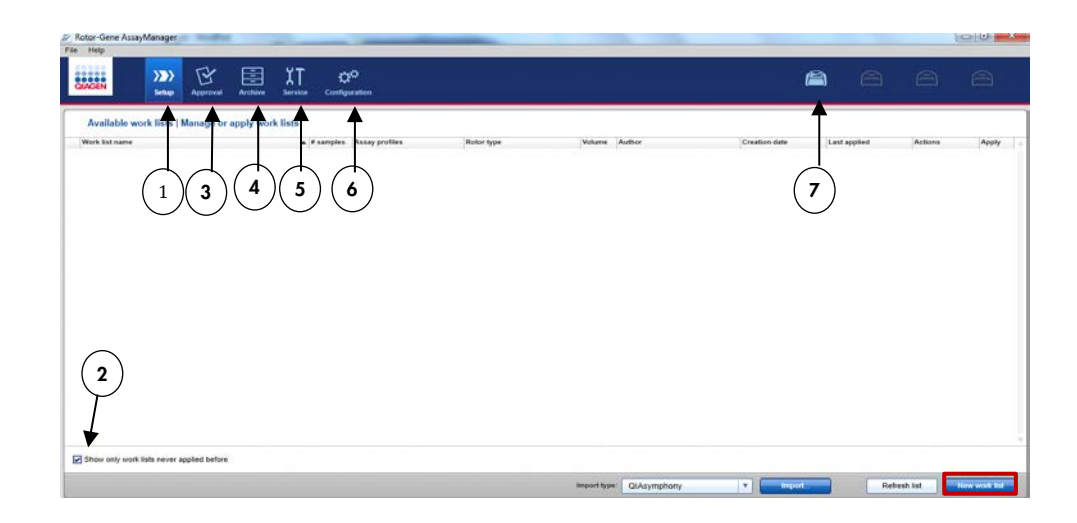

#### <span id="page-40-0"></span>Figur 7. Beskrivelse af de forskellige faner i RGAM-softwaren.

- 1 Fanen "Setup". Denne fane gør det muligt at håndtere 5 eller anvende arbejdslister.
- 2 Checking applied work lists (kontrollerer anvendte arbejdslister). Viser kun nye arbejdslister. En "applied work list" (anvendt arbejdsliste) er allerede udført.
- 3 Fanen "Approval" (godkendelse). Ved hjælp af denne fane kan du finde tidligere eksperimenter.
- 4 Fanen "Archive" (arkiv). Gør det muligt for dig at finde gamle eksperimenter, der allerede er godkendt.

5 Fanen "Service". Viser en rapport over en historikpost for hver fil, der er genereret af softwaren.

6 Fanen "Configuration" (konfiguration). Muliggør konfiguration af alle softwareparametre.

7 Rotor-Gene Q MDx- (RGQ) ikoner:

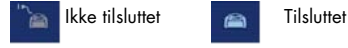

18.Vælg PITX2-analyseprofilen på listen over tilgængelige analyseprofiler (Figur 8).

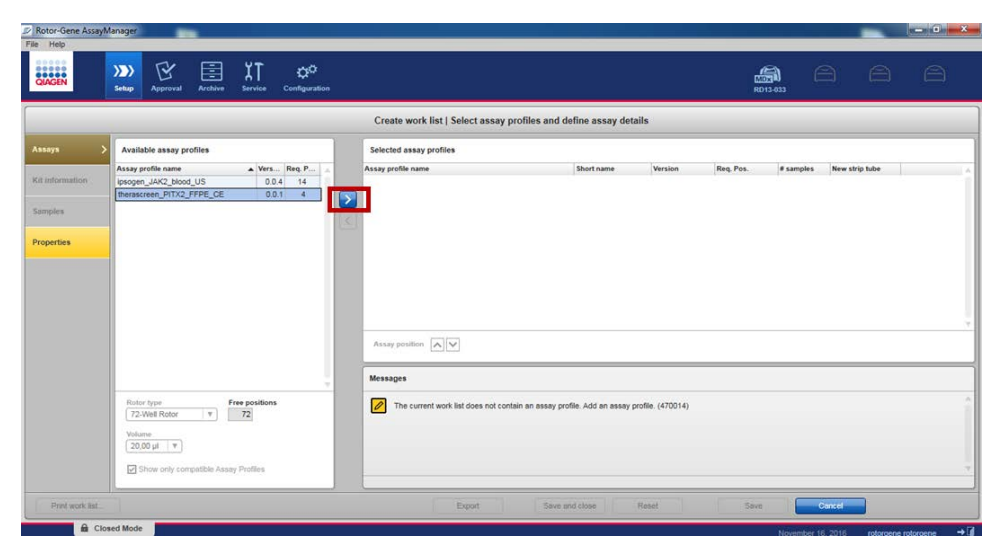

Figur 8. Import af analyseprofil.

- 19.Overfør den valgte analyseprofil til listen over valgte analyseprofiler ved at klikke på pilen (til højre for analyseprofilnavnet). Analyseprofilen skal nu vises på den valgte analyseprofilliste (Figur 8).
- 20.På fanen "Assays" udfyldes de gule felter: Antallet af prøver (op til 8) i overensstemmelse med din pladeopsætning [\(Figur 9\).](#page-42-0)

Bemærk: Antallet af prøver svarer ikke til antallet af brønde og indeholder ikke kontroller. Prøver testes in duplo. Derfor svarer en prøve til to brønde. Antallet af prøver, der skal isættes, er f.eks. 4 for pladen med 12 brønde, som vist i [Figur 4](#page-36-0) (side [37\)](#page-36-0).

| File Help         |                                                                                                    |        |                                                                                                    |                |         |                |               |                        | $\mathbf{u} = \mathbf{u} \cdot \mathbf{v} + \mathbf{v}$ |
|-------------------|----------------------------------------------------------------------------------------------------|--------|----------------------------------------------------------------------------------------------------|----------------|---------|----------------|---------------|------------------------|---------------------------------------------------------|
| <b>CIACEN</b>     | $\overline{\lambda}$<br>区<br>囯<br>$\alpha^{\alpha}$<br>$\langle \rangle$<br>Setup<br>Contiguration<br>Archive<br><b>Service</b><br><b>Approval</b> |        |                                                                                                    |                |         |                | a<br>RD13-033 | $\ominus$<br>$\ominus$ | $\curvearrowright$                                      |
|                   |                                                                                                    |        | Create work list   Select assay profiles and define assay details                                             |                |         |                |               |                        |                                                         |
| Assays            | Available assay profiles                                                                                                    |        | Selected assay profiles                                                                                       |                |         |                |               |                        |                                                         |
|                   | Assay profile name<br>Ners Req. P                                                                                                    |        | Assay profile name                                                                                            | Short name     | Version | Req. Pos.      | # samples     | New strip tube         |                                                         |
| Kit information   |                                                                                                    |        | therascreen_PITX2_FFPE_CE                                                                                     | PITX_a         | 0.0.1   | $\overline{4}$ |               | 回                      |                                                         |
| Samples           |                                                                                                    | k      |                                                                                                    |                |         |                |               |                        |                                                         |
| <b>Properties</b> |                                                                                                    |        |                                                                                                    |                |         |                |               |                        |                                                         |
|                   |                                                                                                    |        |                                                                                                    |                |         |                |               |                        |                                                         |
|                   |                                                                                                    |        |                                                                                                    |                |         |                |               |                        |                                                         |
|                   |                                                                                                    |        |                                                                                                    |                |         |                |               |                        |                                                         |
|                   |                                                                                                    |        | Assay position A                                                                                              |                |         |                |               |                        |                                                         |
|                   |                                                                                                    | $\sim$ | Messages                                                                                                    |                |         |                |               |                        |                                                         |
|                   | Free positions<br>Rotor type<br>72-Well Rotor<br>IV.<br>68                                                                                         |        | $\overline{\mathscr{O}}$<br>Enter the number of samples for assay profile therascreen_PITX2_FFPE_CE. (470015) |                |         |                |               |                        |                                                         |
|                   | Volume                                                                                                    |        |                                                                                                    |                |         |                |               |                        |                                                         |
|                   | $20,00 \text{ }\mu\text{ }$ $\text{ } v$                                                                                                    |        |                                                                                                    |                |         |                |               |                        |                                                         |
|                   | Show only compatible Assay Profiles                                                                                                    |        |                                                                                                    |                |         |                |               |                        |                                                         |
| Print work list   |                                                                                                    |        | Export                                                                                                    | Save and close | Reset   | Save           |               | Cancel                 |                                                         |
| Closed Mode       |                                                                                                    |        |                                                                                                    |                |         |                |               |                        |                                                         |

<span id="page-42-0"></span>Figur 9. Indtastning af antallet af prøver.

21.Vælg fanen "Kit Information" (kitoplysninger). Indtast kitoplysningerne ved enten at vælge "Use kit bar code" (brug kitstregkode) (og scan stregkoden) eller vælge "Enter kit information manually" (indtast kitoplysninger manuelt) og manuelt indsætte kitoplysningerne, der står på etiketten på *therascreen* PITX2 RGQ PCR-kitboksen:

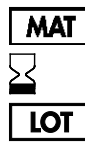

 Materialenummer Udløbsdato

Lotnummer

- 22.Vælg fanen "Samples" (prøver). Der vises en liste med prøveoplysningerne. Listen repræsenterer rotorens forventede layout.
- 23.Indtast prøveidentifikationen tillige med alle valgfri prøveoplysninger som en kommentar for hver prøve (Figur 10).

| File Help<br><b>BALLEY</b>   | Y<br>$\langle \rangle$<br><b>Setup</b><br>Approval | X٢<br>囯<br><b>Archive</b><br>Service | ø<br><b>Configuration</b> |                                 |                                                             |                                  |                         | a<br>RD13-033 | a a     | ₿        |
|------------------------------|----------------------------------------------------|--------------------------------------|---------------------------|---------------------------------|-------------------------------------------------------------|----------------------------------|-------------------------|---------------|---------|----------|
|                              |                                                    |                                      |                           |                                 | Create work list   Edit samples                             |                                  |                         |               |         |          |
| Авауа                        | Sample details                                     |                                      |                           |                                 |                                                             |                                  |                         |               |         |          |
| Kit information              | Pos.<br>Style                                      | Sample ID<br>REFS0<br><b>REFlow</b>  |                           | Itatus Sample type<br>PC<br>PO. | Targets<br>FAM Methylated 1<br>FAM Methylated 1             | <b>Assay</b><br>PITX_8<br>PITX a | Sample comment          |               |         | $\Delta$ |
| Samptes<br><b>Properties</b> | 311                                                | NO<br>NTC                            |                           | EG-<br>NTC<br>Test              | FAM_Methylated_1,<br>FAM Methylated 1<br>FAM Methylated 1   | PITX_a<br>PITX_8<br>PITX &       |                         |               |         |          |
|                              | 7 M                                                |                                      |                           | Test                            | FAM_Methylated_2.<br>FAM Methylated 1<br>FAM_Methylated_2.  | PITX a                           |                         |               |         |          |
|                              | 91<br>k<br>10<br>11 <b>N</b><br>-                  |                                      |                           | Test<br>Test                    | FAM_Methylated_1,<br>FAM Methylated 2.<br>FAM Methylated 1. | PITX_a<br>PITX_a                 |                         |               |         |          |
|                              | 12<br>$13 - 1$<br>14                               |                                      |                           | Test                            | FAM Methylated 2<br>FAM Methylated 1<br>FAM_Methylated_2    | PITX a                           |                         |               |         |          |
|                              | 15 M<br>16<br>17 <sup>1</sup>                      |                                      |                           | Test<br>Test                    | FAM Methylated 1<br>FAM Methylated 2<br>FAM Methylated 1    | PITX a<br>PITX a                 |                         |               |         |          |
|                              | 15 <sub>0</sub><br>19 M<br>차<br>20                 |                                      |                           | Test                            | FAM_Methylated_2<br>FAM Methylated 1<br>FAM Methyleled 2    | PITX a                           |                         |               |         | ۰        |
|                              |                                                    |                                      |                           |                                 |                                                             |                                  |                         |               |         |          |
| Print work list.             |                                                    |                                      |                           |                                 | Espod                                                       |                                  | Reset<br>Save and close | Saye          | Cancel: |          |

Figur 10. Prøveopsætning.

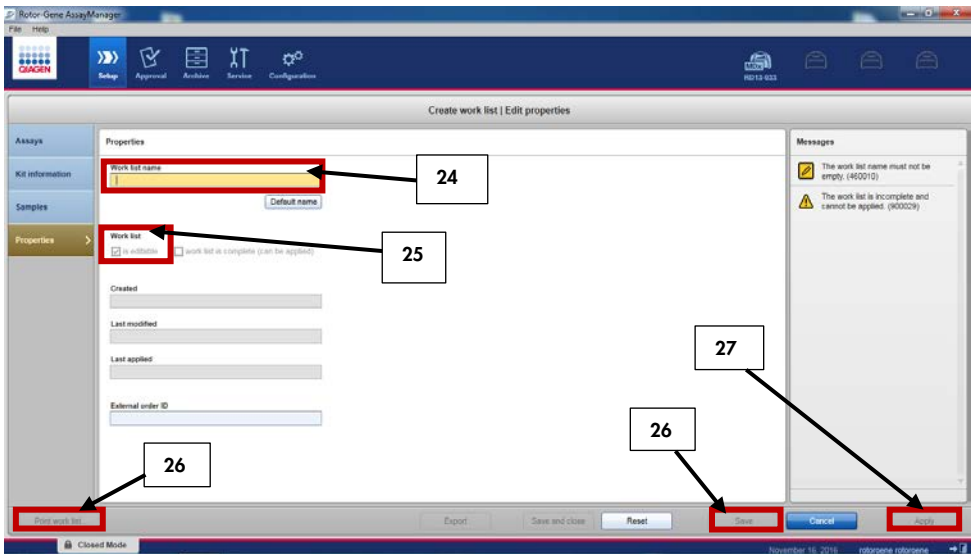

24.Vælg "Properties" (egenskaber), og indtast et arbejdslistenavn (Figur 11).

Figur 11. Oprettelse af arbejdslisten.

- 25.Aktivér afkrydsningsfeltet "worklist is complete (can be applied)" (arbejdslisten er færdig (kan anvendes)).
- 26.Gem arbejdslisten.

Valgfrit: Tryk på "Print work list" (udskriv arbejdsliste) for at udskrive arbejdslisten. Udskrivning af arbejdslisten kan være en hjælp ved klargøringen og opsætningen af kørslen. Prøveoplysningerne er inkluderet som en del af arbejdslisten.

- 27.Vælg den tilsvarende arbejdsliste på arbejdslistemanageren, og klik på "Apply" (anvend). Alternativt kan du klikke på "Apply", hvis arbejdslisten stadig er åben. Bemærk: Kontrollér, at Rotor-Gene Q MDx registreres korrekt af softwaren, før kørslen startes.
- 28.Indtast eksperimentnavnet.

29.Vælg den cycler, der skal anvendes i "Cycler selection" (vælg cycler).

Bemærk: Der skal anvendes en Rotor-Gene Q MDx 5plex HRM-cycler.

- 30.Kontrollér at låseringen er korrekt monteret, og bekræft på skærmen, at låseringen er monteret.
- 31.Klik på "Start run" (start kørsel). qPCR-kørslen skal starte.

Frigiv, og rapportér qPCR-resultater

Den generelle funktionalitet for godkendelsesmiljøet er beskrevet i *brugervejledningen til Rotor-Gene AssayManager v2.1 Gamma Plug-in* (*Rotor-Gene AssayManager v2.1 Gamma Plug-in User Manual*).

Når en kørsel er færdig, og cycleren er slukket, gemmes eksperimentet i den interne database. Analysen af de indsamlede data udføres automatisk i henhold til de regler og parameterværdier, der er defineret af analyseprofilen.

Bemærk: Brugerrollen "Approver" (godkender) skal godkende en kørsel.

1. Klik på "Finish run" (afslut kørsel), når kørslen er færdig for at analysere og eksportere data.

Bemærk: Eksperimentet gemmes ikke i den interne database, før dette trin er udført.

2. Indtast adgangskoden, og klik på "Release and go to approval" (frigiv, og gå til godkendelse) efter at have klikket på "Finish run" [\(Figur 12\)](#page-46-0).

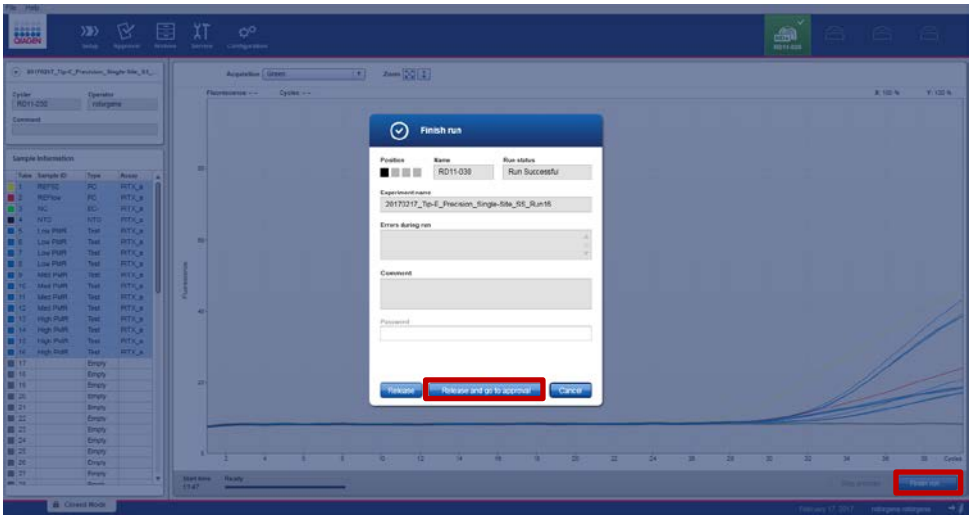

<span id="page-46-0"></span>Figur 12. Afslutning af kørslen.

Brugere, der er logget ind med rollen "Approver" skal klikke på "Release and go to approval".

Brugere, der er logget ind med rollen "Operator", skal klikke på "Release" (frigiv).

Hvis der klikkes på "Release and go to approval", vises resultaterne for eksperimentet i miljøet "Approval" (godkendelse).

Hvis en bruger med rollen "Operator" klikker på "Release", skal en bruger med rollen "Approver" logge ind og vælge miljøet "Approval".

Bemærk: På fanen "Approval" kan eksperimenterne analyseres ved at skifte mellem hver fane (dvs. eksperiment, analyse, historikpost, kør kontrolresultater).

3. Kontrollér amplifikationskurverne for hver prøve, og afkryds den første boks i højre side af kolonnen "flags" (flag) (boksen bliver grøn) (Figur 13).

| <b>BANGEN</b><br>20170307_Tip-E_DOU-0<br>therascreen_PITX2_FFP.  | ۲Ý<br>$\rangle \rangle$<br>Setup<br>Approval | E<br>Archive | χT<br>Service  | ۵¢<br>Configuration           |                                               |                         |             | g<br>RD13 030            | $\ominus$ | $\odot$         | $\triangleq$       |
|------------------------------------------------------------------|----------------------------------------------|--------------|----------------|-------------------------------|-----------------------------------------------|-------------------------|-------------|--------------------------|-----------|-----------------|--------------------|
| $\left( \mathbf{v} \right)$ Plots and information                |                                              |              |                |                               |                                               |                         |             |                          |           |                 |                    |
| Raw data                                                         | Processed data                               | Experiment   | Work list      | Audit trail<br>Assay          |                                               |                         |             |                          |           |                 |                    |
| Target FAM_Methylated v                                          |                                              | Options 3 1  |                |                               | FI: 0.07 Cy: 12.39                            | Target FAM_Methylated v | Options 3 1 |                          |           |                 | FI: 0.00 Cy: 0.00  |
|                                                                  |                                              |              |                |                               |                                               |                         |             |                          |           |                 |                    |
|                                                                  |                                              |              |                |                               |                                               |                         |             |                          |           |                 |                    |
|                                                                  |                                              |              |                |                               |                                               |                         |             |                          |           |                 |                    |
|                                                                  |                                              |              |                |                               | 0.5                                           |                         |             |                          |           |                 |                    |
|                                                                  |                                              |              |                |                               |                                               |                         |             |                          |           |                 |                    |
| $0.5 -$                                                          |                                              |              |                |                               |                                               |                         |             |                          |           |                 |                    |
| $0 -$<br>10                                                      |                                              |              |                | <b><i>ARRESTS AND FOR</i></b> |                                               |                         |             |                          |           |                 |                    |
|                                                                  | 18                                           | 20           | 28             | 30                            | 36<br>Cycles                                  | 10<br>15                | 20          | 28                       | 30        | 38 <sup>°</sup> | Cycles             |
|                                                                  |                                              |              |                |                               |                                               |                         |             |                          |           |                 |                    |
| ☑                                                                | Style Sample ID                              | Type         | Sample comment | Overall sample result         |                                               | Ct<br>Value             |             | Flags                    |           |                 | $x_{\alpha}$       |
|                                                                  |                                              |              |                | Valid                         | Output<br>www.communication                   |                         |             | Y/W <sup>1</sup><br>$-1$ |           |                 |                    |
| ☑<br>$\overline{7}$                                              | $\blacksquare$ SS-pBM140.7                   | Test         |                |                               | FAM Methylated 1<br><b>HEX</b> Unmelhylated 1 | 30.16<br>27.20          |             | $-1$                     |           |                 | ō                  |
|                                                                  |                                              |              |                |                               | FAM Methylated 2                              | 30.00                   |             | $-1$                     |           |                 |                    |
|                                                                  |                                              |              |                |                               | <b>HEX Unmethylated 2</b>                     | 27.25                   |             | $-1$                     |           |                 |                    |
| $\overline{8}$                                                   |                                              |              |                |                               | PMR1(1)                                       | <b>A</b>                |             | $11 -$                   |           |                 |                    |
|                                                                  |                                              |              |                |                               | PMR1(2)                                       | ٠<br>- 11               |             | $13 -$                   |           |                 |                    |
|                                                                  |                                              |              |                |                               | Mean-PMR1                                     | ы                       |             | $12 -$                   |           |                 |                    |
|                                                                  |                                              |              |                |                               | Delta PMR1                                    |                         |             | $1.6 -$                  |           |                 |                    |
| $\overline{\mathbf{z}}$                                          | - MS-Sample3                                 | Test         |                | Valid                         | FAM_Methylated_1<br><b>HEX Unmethvlated 1</b> | 28.95<br>31.53          |             | $=$ $-$<br>$-1 -$        |           |                 | $\overline{\circ}$ |
| $\circ$ Results<br>Pos.<br>$\mathbf{9}$<br>$\overrightarrow{16}$ |                                              |              |                |                               |                                               |                         |             |                          |           |                 | C                  |
| Conc. unit   -                                                   | $\tau$                                       | Show IC      | Assay comment  |                               |                                               |                         |             |                          |           |                 |                    |

Figur 13. Kontrol af amplifikationskurve.

- 4. Klik på "Release/report data" (frigiv/rapportér data) (nederst til højre i vinduet) for at oprette en pdf-rapport og for at gemme LIMS-filen (der er automatisk gemt en kopi i C:\Documents and settings\AllUsers\Documents\QIAGEN\RotorGeneAssayManager\Export\Reports).
- 5. Luk pdf-filen, og vend tilbage til Rotor-Gene AssayManager. Klik på "OK" hver gang, der bedes om det.
- 6. Gå til fanen "Archive" for at eksportere rex-filen. Kontrollér, at "start date" (startdato) og "end date" (slutdato) er korrekte, og klik på "apply filter" (anvend filter). Vælg det eksperiment, der skal eksporteres, og klik derefter på "Show assays" (vis analyser) (Figur 14).

| Filter options                                        | Assay selection                                              |                                       |                             |                                     |
|-------------------------------------------------------|--------------------------------------------------------------|---------------------------------------|-----------------------------|-------------------------------------|
| Start date<br>End cate                                | E Experiment                                                 | Ansay                                 | # samples Operator          | Run dete<br>Statistic               |
| ь<br>17/01/2317<br>ы<br>17/02/2017                    | 20170131_Tip E_Copes Contamination_Condition 6_53_Run16      | <b>Bereitsen, PITI2 FFRE CE</b>       | 5. salargena rotargena      | 31010017 11:45:10<br>$\checkmark$   |
| Use advanced filter options                           | 日本<br>11 Tip E. Cross-Contemination Condition 1_55_Run02     | therascieen_PITX2_PPPE_CE             | 5 istorgene roturgene       | 01022017 09:06:11<br>$\checkmark$   |
| Filter strays                                         | [ 20170201 Tip-E Cross-<br>ndiban-3 SS Flundit<br>ົ          | therastreen PITX2 FFPE CE             | 5 (clorgene rotergene.)     | 01022017 10:55:01<br>$\checkmark$   |
| project JAR2 boot US                                  | 20170201_Tip-E_Cross-Cant<br>Indian-5. SS_Runt4              | therascient_PITX2_FFPE_CE             | 5 Intergene rotorgene       | 01022017093925<br>$\checkmark$      |
| Thresher, JART Arend 2.81                             | 20170202_Tip-E_Closs-Centenmaton_Centron-2_55_Run06          | theratoreen_PITAZ_PPPE_CE             | ti rotorgene rotorgene      | 02/02/2017 10:39:30<br>$\checkmark$ |
| Thompson, RTQ, FPE, OL                                | 20170202 Tip-E. Ciose-Contemination, Condition-4, SS, Run12  | therascreen, PITX2 FFPE, CE           | 5 rolargene rolargene       | 02022017-08:50:36<br>$\checkmark$   |
|                                                       | 20170202_Tip-E_Cross-Contemination_Condition-E_SS_Run16      | 1 Berascient PITI2 FFPE_CE            | 6 istorgene rotorgene       | 02022017 11:46:17                   |
|                                                       | 10170202 Tip-E. Closs-Contemination_Condition-6_55_Run16-(2) | therascieen, PITX2 FFPE CE            | 5 rotorgene rotorgene       | 03/03/2017 15:47:08                 |
|                                                       | 20172206_Tip-E_Precision_Sigle-Site_55_Run25                 | therascreen_PITI2_FFPE_CE             | 5 rotorgene rotorgene       | 00/02/2017 13:44:27                 |
|                                                       | 20170206_Te-Ill_Precision_Gegie.eta_SS_Run77                 | Berescoen_PITI2_FFPE_CE               | 6 Intorgene roturgene       | 09/02/2017 09:29:35                 |
|                                                       | 20170206_Tip-E_Precision_Single-Site_55_Run52                | theratorem_PITX2_PPPE_CE              | 2 rotorgene rotorgene       | 06/02/2017 16:00:45                 |
| As cay station<br>Release status                      | 20170207_Tip-E_Precision_Run25_CB                            | therascieen_PITX2_PFPE_CE             | 5 solorgene roturgene       | 07/02/2017 11:59:47                 |
| O Kelmand<br><b>R</b> Iscussiv                        | 20170207_Tip-E_Precision_Run26_CB                            | therascieen_PITX2_FFPE_CE             | 5 / rotorgene rotorgene.    | 07/02/2017 14:08:39                 |
| $E^{right}$<br>O Partishy<br>E important<br>(8) 31371 | 20170215_Tip-E_Presistan_Run37_CD                            | Berascent, PITX2, PPPE, CE            | 5 <i>chargene</i> rulargene | 15/02/2017 10:20:34                 |
| Filter signatived rays                                | 20170215_Te-E_Precision_Run35_CB                             | therascieen_PITI2_PPPE_CE             | 5 rotorgene rotorgene       | 15/02/2017 14:18:32                 |
|                                                       | 20170216_Tip-E_Precision_Single-Site_SS_Run09                | <b>T</b> Berascreen, PITIC2, FFPE, CE | 8 Islargene rotorgene       | 16/02/2017 09:09:18                 |
| The cotined same Ox<br>3<br>The series                | [7] 20170216 Tip-E Precision Single-Site SS Runk0            | therancient_PITI2_FFPE_CV             | 5<br>5 stagene rotsrgene.   | 16022017 16:00:26                   |
|                                                       | [ 20170216_Tip-E_Precision_Single-Site_SS_RunS4              | <b>Q</b> FFPE OE                      | 5 intorgene rotorgene       | 16022017 11:31:39                   |
|                                                       | 1 20170216_Tlp-E_Penision_Single-Site_55_Run55               | Beniscien, PITX2, PPPE, CE            | h/keybinth mitegation (8)   | 16/02/2017 13:49:38                 |
|                                                       | 20170216_Te-E_Precision_Single                               | Berascreen_PIT/I2_FFPE_CE             | 1 intorgene rotorgene       | 6022017 17:22:46                    |
| Filter typer senal mardian                            | > 0 20170217 To a motiving Single-Site St. Runn's            | theratonen. PITX2 FFPE CE             | 5. rotorgene rotorgene.     | 20017 11:04:15                      |
|                                                       | C 20170217 To E Precision Single-Site SS Puntil              | therascieen_PITX2_PPPE_CE             | 5 istorgene roturgene       | 2012/07/25<br>17/02                 |

Figur 14. Eksport af kørselsdata.

- 7. Eksportér rex-filen (filen gemmes i C:\Documents and settings\AllUsers\ Documents \QIAGEN\RotorGeneAssayManager\Export\Experiments). Bemærk: Softwaren genererede automatisk en LIMS-fil i C:\Documents and settings\ All Users\Documents\QIAGEN\RotorGeneAssayManager\Export\LIMS
- 8. Tøm Rotor-Gene Q MDx-instrumentet, og bortskaf striprørene ifølge de lokale sikkerhedsbestemmelser.

Bemærk: QIAGENs tekniske support skal bruge en supportpakke fra kørslen som hjælp til fejlfinding. Supportpakker kan genereres fra miljøerne "Approval" eller "Archive". Der står flere oplysninger i "Oprettelse af en supportpakke" i *brugervejledningen til Rotor-Gene AssayManager v2.1 Core Application*.

Ud over supportpakken kan historikposten fra en dag før eller efter tidspunktet for hændelsen være nyttig. Historikposten kan hentes i miljøet "Service". Der står flere oplysninger i *brugervejledningen til Rotor-Gene AssayManager v2.1 Core Application*. Installation af Rotor-Gene AssayManager v2.1-softwaren, Gamma Plug-in og import af analyseprofilen

Rotor-Gene AssayManager v2.1-softwaren skal installeres på den computer, der er sluttet til Rotor-Gene Q MDx. Softwaren kan downloades fra "Operating Software" (operativsoftware) under fanen "Product Resources" (produktressourcer) på produktsiden for Rotor-Gene AssayManager v2.1: www.giagen.com/Products/Rotor-GeneAssayManager\_v2\_1.aspx.

For yderligere oplysninger om installation af Rotor-Gene AssayManager v2.1-kernesoftwaren henvises til *brugervejledningen til Rotor-Gene AssayManager v2.1 Core Application.* For oplysninger om yderligere software på tilsluttede computere henvises til Rotor-Gene AssayManager v2.1 Quick-Start Guide (*lynvejledningen til Rotor-Gene AssayManager v2.1*)*.*

Til automatisk tolkning af resultater med *therascreen* PITX2 RGQ PCR-kittet med Rotor-Gene AssayManager v2.1 skal det seneste Gamma Plug-in være installeret på din Rotor-Gene AssayManager v2.1. Se "Product Resources" på produktsiden for Rotor-Gene AssayManager v2.1: www.giagen.com/Products/Rotor-GeneAssay Manager\_v2\_1.aspx for at få adgang til den seneste version af plug-in'et.

*therascreen* PITX2 RGQ PCR-kittet kræver også en analyseprofil. Analyseprofilen indeholder alle parametre, der er nødvendige for cycling og analysering af PITX2-analysen. Disse parametre er låst for kørslen. PITX2-analyseprofilen (AP\_therascreen\_PITX2\_FFPE\_CE) svarer til en ".iap"-fil, der kan downloades fra *therascreen* PITX2 RGQ PCR-kittets produktside: [www.qiagen.com/shop/detection-solutions/personalized-healthcare/therascreen-pitx2-](http://www.qiagen.com/shop/detection-solutions/personalized-healthcare/therascreen-pitx2)rgqpcr-kit-ce/ på fanen "Product Resources" under "Protocol Files" (protokolfiler). Analyseprofilen skal importeres i Rotor-Gene AssayManager v2.1-softwaren.

Oplysninger om installation af Gamma Plug-in og import af analyseprofilen i Rotor-Gene AssayManager v2.1-softwaren er følgende.

- 1. Download Gamma Plug-in fra www.qiagen.com.
- 2. Start installationsprocessen ved at dobbeltklikke på filen GammaPlugin.Installation.msi og følge installationsvejledningen. Se afsnittet "Installation af plug-ins" i *brugervejledningen til AssayManager Core Application* for at få en detaljeret beskrivelse af denne proces.
- 3. Efter en vellykket installation af plug-in'et skal en person med administratorrettigheder til Rotor Gene AssayManager-softwaren importere den påkrævede analyseprofil på følgende måde:
- 4. Gå til Windows Stifinder, og gem analyseprofilen i følgende fil: "C:\Documents and Settings\All Users\Documents\QIAGEN\Rotor-GeneAssayManager\Import\ AssayProfiles".
- 5. Åbn Rotor-Gene AssayManager-softwaren ved at klikke på  $\mathbb Z$  ikonet.
- 6. Log ind i Rotor-Gene AssayManager med dit bruger-ID og din adgangskode. Undlad at ændre "Closed mode" (lukket tilstand). Klik på "OK". Rotor-Gene AssayManagerskærmen åbnes.

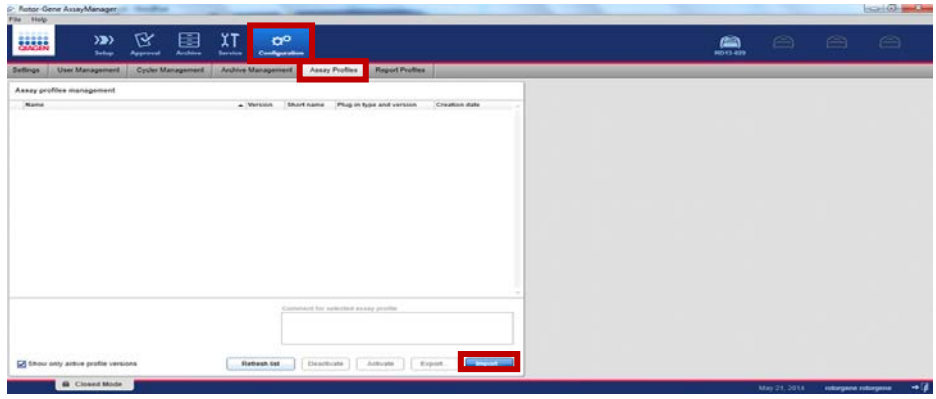

7. Vælg konfigurationsmiljøet [\(Figur 15\)](#page-50-0).

<span id="page-50-0"></span>Figur 15. Fanen Configuration (konfiguration).

- 8. Vælg fanen "Assay Profiles" (analyseprofiler).
- 9. Klik på "Import" (importér).
- 10.Vælg Assay Profile AP\_therascreen\_PITX2\_FFPE\_CE\_V1.0.x.iap (hvor x = 1 eller højere), der skal importeres i dialogboksen, og klik på "Open" (åbn).
- 11.Når analyseprofilen er importeret, kan den anvendes i miljøet "Setup".

# Fortolkning af resultater

# Dataanalyse

Analyse af *therascreen* PITX2 RGQ PCR-kitresultaterne for hver kontrol og prøve udføres automatisk af Rotor-Gene AssayManager v2.1 sammen med Gamma Plug-in v1.0 og PITX2 analyseprofilen, herefter omtalt som PITX2-analysepakken.

PITX2-analysepakken analyserer amplifikationskurver og kan ugyldiggøre ikke-overensstemmende kurver, afhængigt af deres form og støjamplitude. Hvis dette er tilfældet, forbindes et flag med den ugyldiggjorte kurve. Der kan også vises advarselsflag for ikke-ugyldiggjorte kurveanomalier (se listen Flag og oplysninger i afsnittet ["Flag"](#page-57-0) side [58\)](#page-57-0).

For at bestemme analysegyldighed analyserer PITX2-analysepakken også kørselskontrollerne, dvs. PITX2 RGQ PCR Reference 50 (REF50), PITX2 RGQ PCR Reference Low (REFlow), PITX2 RGQ PCR Negative Control (NC) og PITX2 RGQ PCR NTC (NTC). Gyldighed for hver kontrol er baseret på overholdelse af CT- og/eller PMR-værdier med foruddefinerede specifikationer (se ["Generelle prøveresultater"](#page-55-0), side [56](#page-55-0) og ["Flag"](#page-57-0) side [58\)](#page-57-0).

Bemærk: Hvis mindst en kontrol er ugyldig, betragtes de opnåede resultater for alle testprøver som ugyldige, og der vises ingen PMR-resultater.

PITX2-analysepakken analyserer også prøverne ved at kontrollere gyldigheden af duplikaterne og gyldigheden af inputtet (se ["Generelle prøveresultater"](#page-55-0), side [56](#page-55-0) og ["Flag"](#page-57-0) sid[e 58\)](#page-57-0). Endelig tildeles en PMR-værdi uden cifre til prøverne ved meaning of de to PMR-resultater, der er opnået for hvert prøvereplikat. Den opnåede PMR for hver patient vil informere den behandlende læge om, hvorvidt det er sandsynligt, at en patient responderer på antracyklinbaseret kemoterapi. Hvis den opnåede PMR er lig med eller lavere end 12, er det sandsynligt, at patienten responderer på antracyklinbaseret kemoterapi. Hvis den opnåede PMR derimod er højere end 12, kan der foreslås en alternativ behandling, da det er mindre sandsynligt, at patienten responderer på antracyklinbaseret kemoterapi (Figur 16).

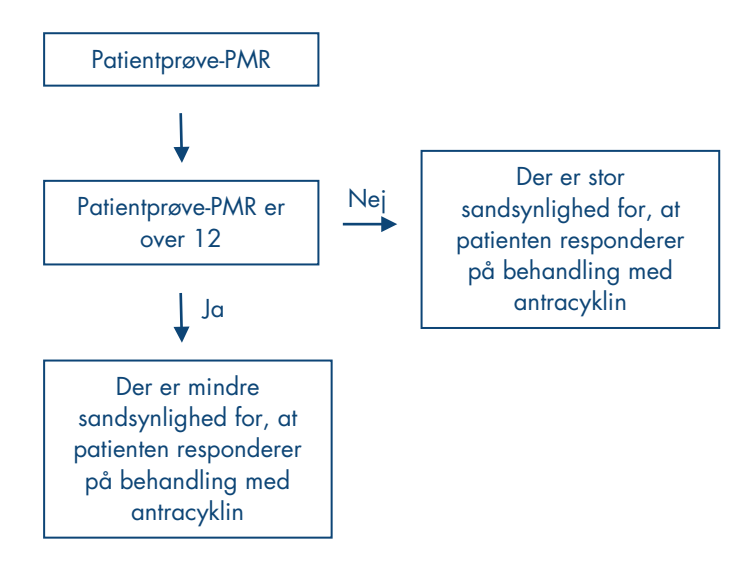

Figur 16. Fortolkning af PMR-resultater af patientprøver for *therascreen* PITX2 RGQ PCR-kittet.

Resultaterne af testprøverne, der analyseres og indstilles automatisk af PITX2-analysepakken, skal godkendes og frigives af en bruger, der er logget ind med rollen "Approver". Prøveresultaterne, der skal godkendes, har tre ekstra godkendelsesknapper for enden af den dedikerede række. Disse knapper anvendes til interaktivt at acceptere eller afvise prøveresultaterne. Der står flere oplysninger i *brugervejledningen til Rotor-Gene AssayManager v2.1 Gamma Plug-in*.

Bemærkning til kontrol af arbejdsgang: Prøven HD216 (arbejdsgangkontrol) skal give en PMRværdi mellem 30 og 50. Hvis denne PMR opnås med denne arbejdsgangkontrol, kan begge trin for gDNA-oprensning og bisulfitkonvertering valideres.

Se ["Fejlfindingsvejledning"](#page-62-0), side [63](#page-62-0) i tilfælde af ugyldige resultater.

### **Omtest**

I tilfælde af ugyldige resultater skal testene tages om. Hvis analysen er ugyldig, dvs. en af de fire kontroller er ugyldige, skal hele kørslen herunder alle testede prøver analyseres igen. Hvis analysen er gyldig, men en eller flere prøver er ugyldige, skal den eller de ugyldige prøver omtestes efter undersøgelse af fejltypen (se ["Flag"](#page-57-0), side [58,](#page-57-0) [Tabel 6](#page-58-0) og [Tabel 7,](#page-59-0) side [59-](#page-58-0)[60\)](#page-59-0). En arbejdsgang for proceduren for omtestning vises i Figur 17.

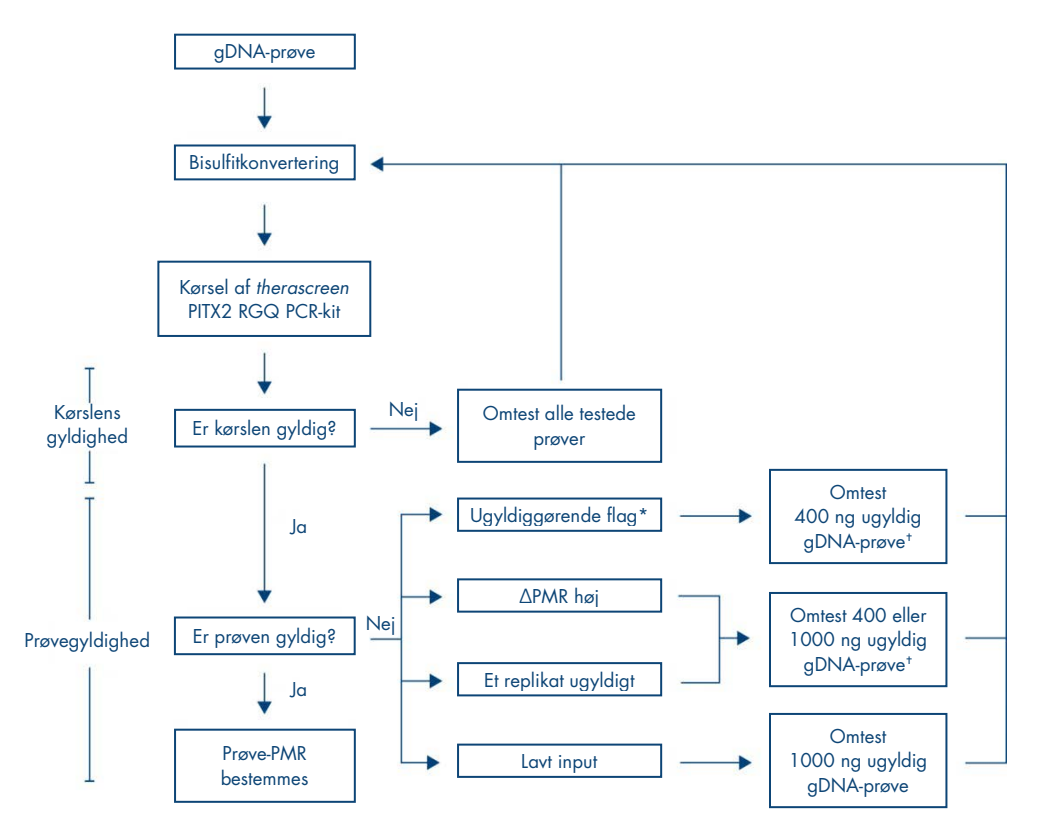

#### Figur 17. Arbejdsgang for omtest af *therascreen* PITX2 RGQ PCR-kittet.

- $*$  Se [Tabel 6](#page-58-0) o[g Tabel 7,](#page-59-0) sid[e 59-](#page-58-0)60.
- † Der kan anvendes et input på 200 ng, hvis der ikke er nok gDNA. Risikoen for ugyldigt resultat på grund af flag for "low input" er imidlertid højere.

# Visning af resultater

## Mål og kombinerede mål

Resultaterne for hver reaktion af *therascreen* PITX2 RGQ PCR-kittet vises under følgende navne på mål og kombinerede mål:

- "FAM\_Methylated\_1": Resultater i grøn kanal for alle kontroller og for replikat 1 af testprøver.
- "FAM\_Methylated\_2": Resultater i grøn kanal for replikat 2 af testprøver.
- "HEX\_Unmethylated\_1": Resultater i gul kanal for alle kontroller og for replikat 1 af testprøver.
- "HEX\_Unmethylated\_2": Resultater i gul kanal for replikat 2 af testprøver.
- "PMR": Disse mål er kombinerede mål. Det tilsvarende resultat tager højde for kontrollernes gyldighed. Disse mål vises for alle kontroller og testprøver, hvis de er gyldige.
- "Gennemsnitlig\_PMR": Disse mål er kombinerede mål. Det tilsvarende resultat tager højde for kontrollernes gyldighed. Disse mål vises for alle testprøver, hvis de er gyldige.

## <span id="page-55-0"></span>Generelle prøveresultater

Konklusionen af analysen for hver kontrol og prøve vises i rapportens kolonne "Overall Sample Result" (generelt prøveresultat) [\(Tabel 4\).](#page-56-0)

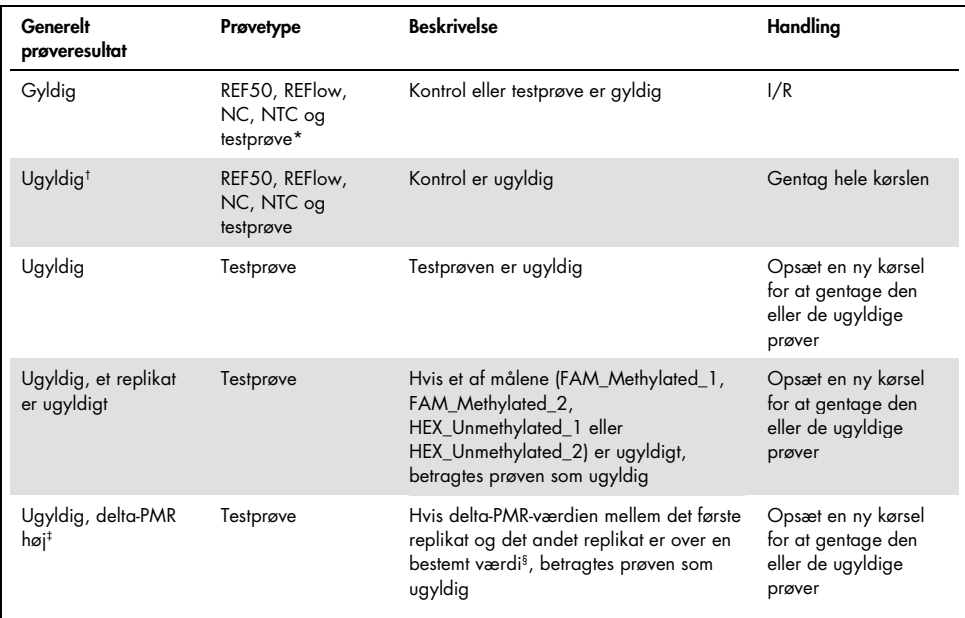

#### <span id="page-56-0"></span>Tabel 4. Generelle prøveresultater og -handlinger

\* Fortolkning af testprøvens gyldige PMR-resultat er forklaret tidligere (se Figur 16).

 $\dagger$  Når kontroller er ugyldige, vises de ugyldige C<sub>T</sub>-værdier og PMR-resultaterne i firkantede parenteser til orientering.

 $\pm$  Når en prøve ugyldiggøres af en høj delta-PMR, vises C<sub>T</sub> -værdier og PMR-resultater af begge replikater samt den gennemsnitlige PMR til orientering. Prøven skal imidlertid omtestes for at opnå et gyldigt resultat.

§ Den specifikke værdi varierer i henhold til PMR-værdien, der er opnået for hver prøve (s[e Tabel 5,](#page-57-1) næste side).

<span id="page-57-1"></span>Tabel 5. Kriterier for delta-PMR

| Gennemsnitlig<br><b>PMR</b> | Delta-PMR-duplikater |
|-----------------------------|----------------------|
| $0 - 1$                     | $\leq$ 1             |
| $1-5$                       | < 5                  |
| $5-10$                      | < 7                  |
| 10-15                       | $\leq 9$             |
| 15-35                       | $\leq$ 13            |
| 35-65                       | < 15                 |
| 65-85                       | < 18                 |
| 85-100                      | < 6                  |

# <span id="page-57-0"></span>Flag

Der vises flag for at give yderligere oplysninger om de opnåede resultater, især om ugyldige resultater. Uproblematiske anomalier kan mærkes med et advarselsflag, der ikke fører til et ugyldigt resultat. Se også *brugervejledningen til Rotor-Gene AssayManager v2.1 Gamma Plug-in* vedrørende universalflag inkluderet i Gamma Plug-in.

*therascreen* PITX2 RGQ PCR-kitanalysens automatiske analyse kan give både analysespecifikke flag [\(Tabel 6,](#page-58-0) næste side) og generelle flag [\(Tabel 7,](#page-59-0) side [60\)](#page-59-0).

<span id="page-58-0"></span>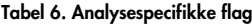

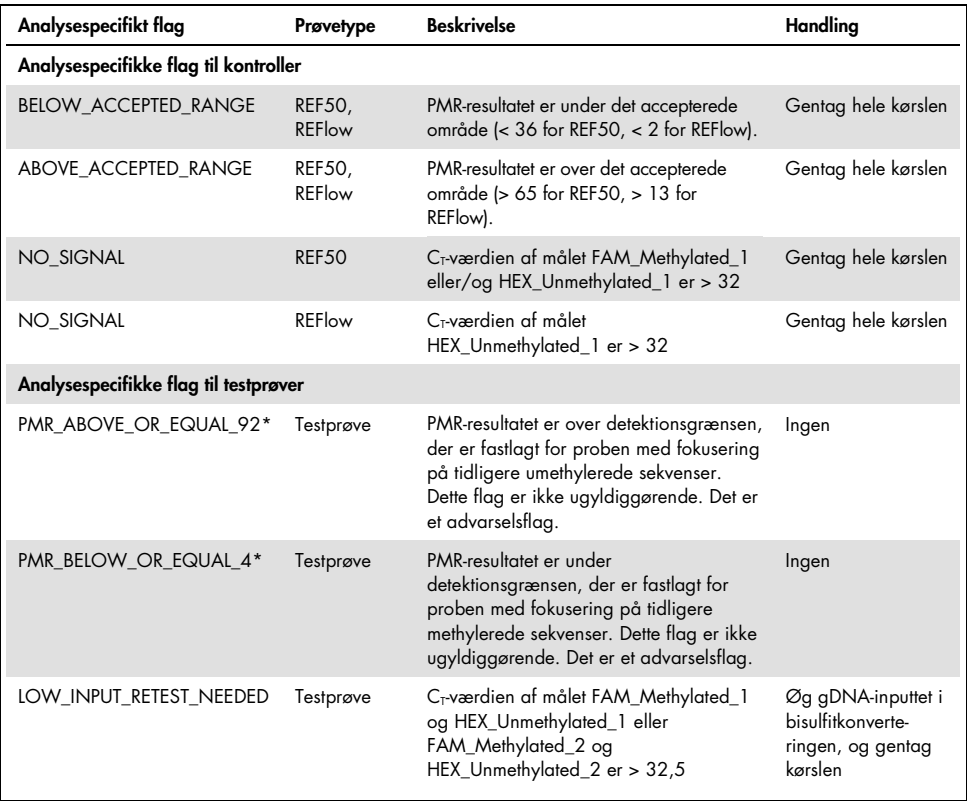

\* Da PMR-resultater gives uden ciffer, men softwaren beregner PMR med ciffer, kan detektionsgrænseflaget være til stede eller ej for værdien ved PMR-grænsen, dvs. 4 og 92. Ganske vist vises flag fra PMR-resultater > 92 og < 4. Et PMR-resultat på 4,1 eller 91,8, der oprundes til henholdsvis 4 og 92, flagmærkes f.eks. således ikke, da tallene er henholdsvis under eller over detektionsgrænsen.

Bemærk: Alle flag, der er vist ovenfor, er ugyldiggørende undtagen de to, der har forbindelse med detektionsgrænsen. Når replikater er ugyldige, vises C<sub>T</sub>-værdierne i firkantede parenteser til orientering, men det ugyldige PMR-resultat vises ikke. Og den gennemsnitlige PMR af begge replikater vises ikke.

<span id="page-59-0"></span>Tabel 7. Generelle flag

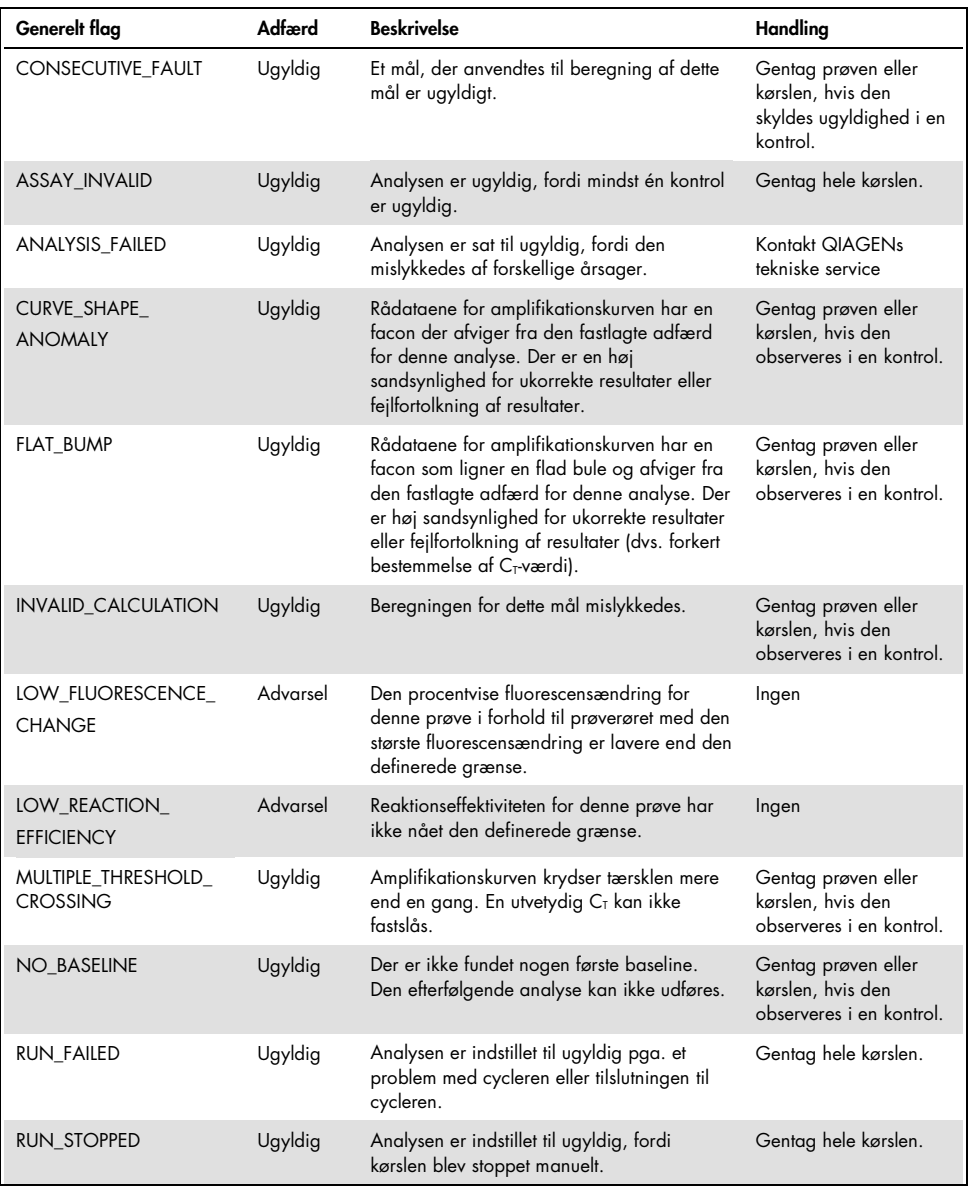

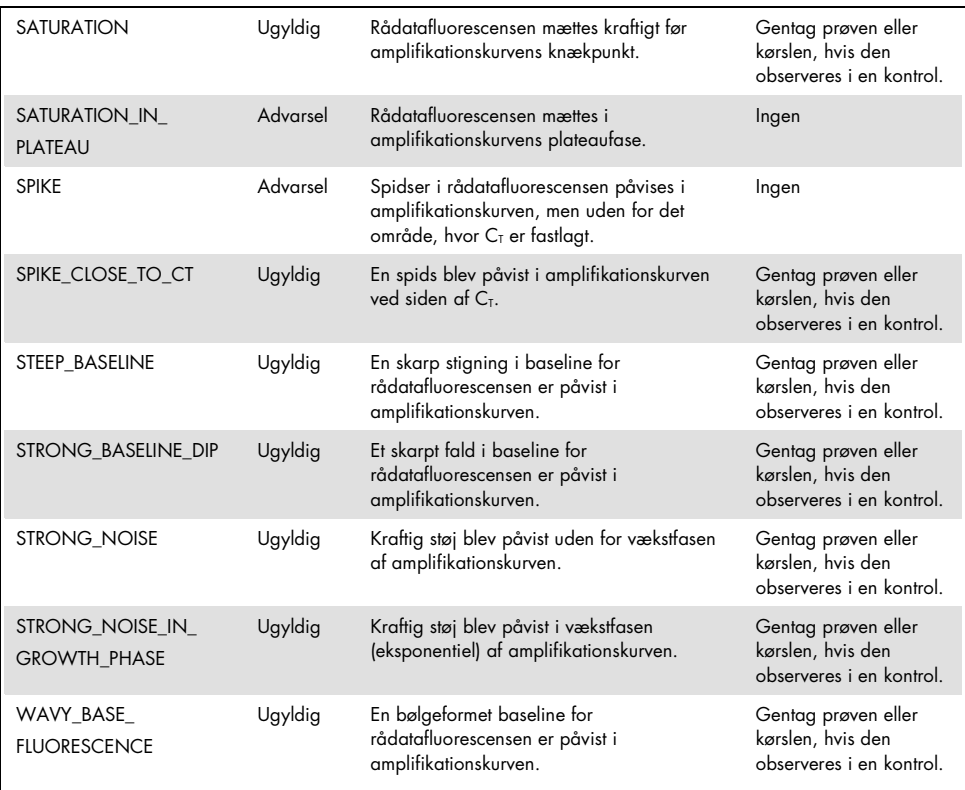

Bemærk: For prøvereplikater, der viser et ugyldiggørende flag, vises C<sub>T</sub>-værdierne i firkantede parenteser til orientering, men det ugyldige PMR-resultat vises ikke. Og den gennemsnitlige PMR af begge replikater vises ikke.

# <span id="page-62-0"></span>Fejlfindingsvejledning

Denne fejlfindingsvejledning kan være nyttig med hensyn til at løse alle problemer, der kan opstå ved PITX2 promoter 2 PMR-bestemmelsen med anvendelse af *therascreen* PITX2 RGQ PCR-kittet. Derudover svarer personalet fra QIAGENs tekniske service gerne på spørgsmål vedrørende enten informationen og/eller protokollerne i denne håndbog eller prøve- og analyseteknologier (kontaktinformation: Besøg www.qiagen.com).

Se fejlfindingsoplysninger vedrørende Deparaffinization Solution (deparaffineringsopløsning) (katalognr. 19093), QIAamp DSP DNA FFPE Tissue Kit (QIAamp DSP DNA FFPE Tissue-kittet) (katalognr. 60404) og EpiTect Fast DNA Bisulfite Kit (EpiTect Fast DNA Bisulfite-kittet) (katalognr. 59824 eller 59826) i de respektive kithåndbøger.

Se fejlfindingsoplysninger vedrørende Rotor-Gene Q MDx-instrumentet og Rotor-Gene AssayManager v2.1-softwaren i de respektive brugervejledninger.

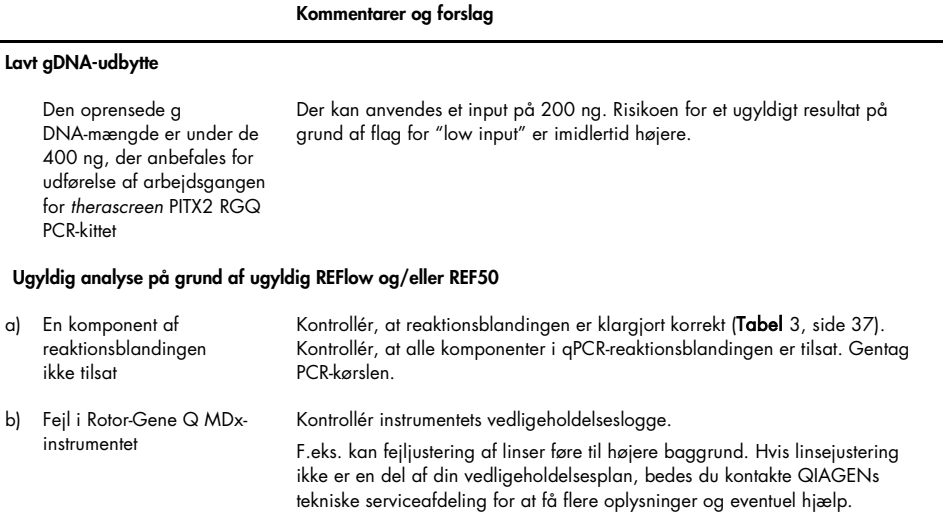

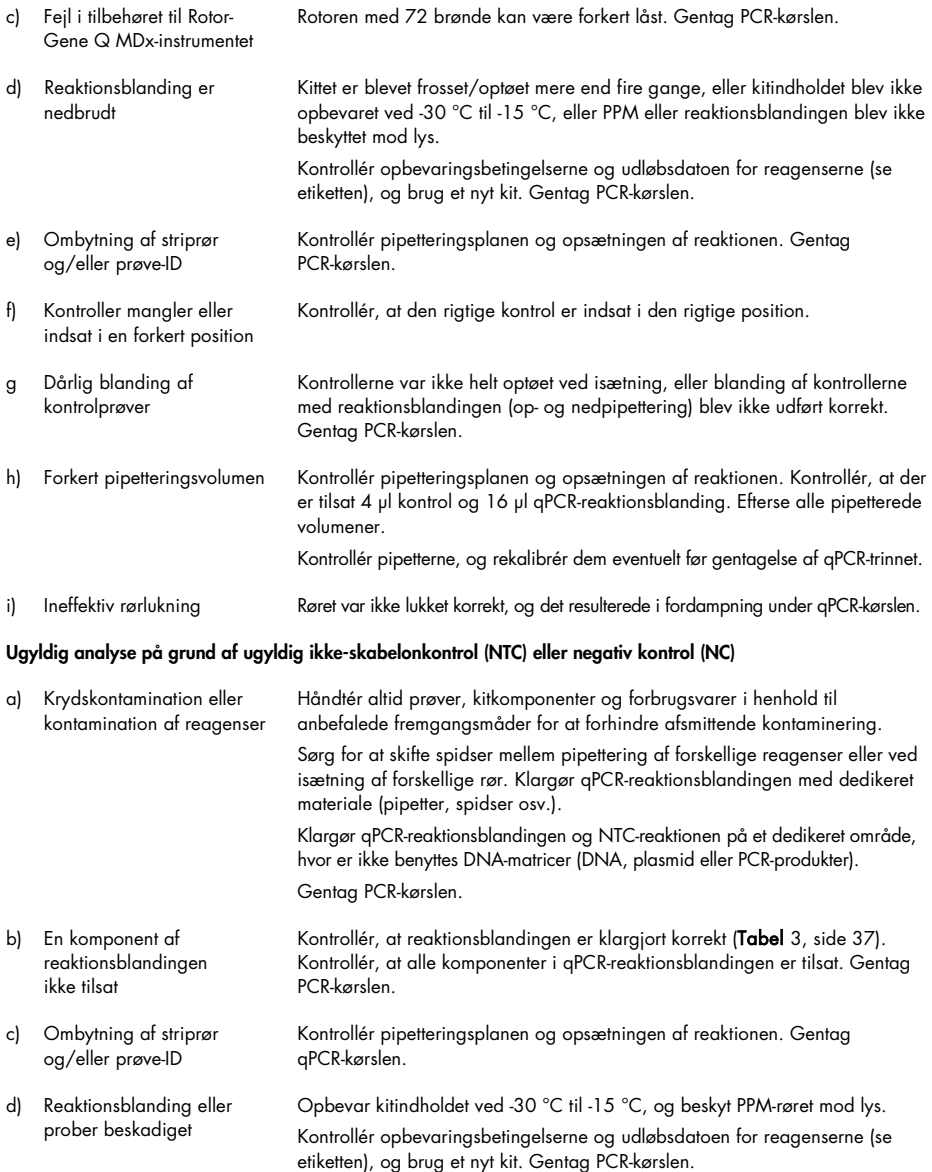

### Kommentarer og forslag

#### e) Forkert amplifikationskurve (artefakter) Kontrollér den tilsvarende amplifikation for usædvanlige kurver (f.eks. lige linje). Gentag qPCR-kørslen. Ugyldig prøve på grund af flag for "Low input" a) FFPE-blokforhold Kontrollér transport-/ opbevaringsforhold for den anvendte FFPE-blok. b) Klargøring af FFPE-blok Sørg for at fiksere prøven i 4-10 % formalin. Kontrollér, at der skæres en til to sektioner på en tykkelse på 5 µm til dækning af en vævsoverflade på 100 mm2 for at sikre tilstrækkeligt mange celler. c) Pipetteringsvolumen kan være forkert Kontrollér pipetteringsplanen og opsætningen af reaktionen. Kontrollér, at der er tilsat 4 µl prøve og 16 µl qPCR-reaktionsblanding. Efterse alle pipetterede volumener. Kontrollér pipetterne, og rekalibrér dem eventuelt før gentagelse af qPCR-trinnet. d) gDNA-oprensning eller bisulfitkonvertering fejlet Kontrollér, om arbejdsgangkontrollen gav forventede resultater. Kontrollér, at arbejdsgangens protokol for *therascreen* PITX2 RGQ PCR-kittet blev fulgt som beskrevet ovenfor. Kontrollér, at kittene ikke er udløbne, reagenserne er korrekt klargjort (f.eks. ethanol tilsat, undgå at overføre bundfald til MinElute DNA-spinkolonnen). Kontrollér, at stuetemperaturen ikke er under 15 °C under håndtering for at undgå krystallisering af buffer. Kontrollér transportog opbevaringsforhold. Gentag hele arbejdsgangen. e) Ombytning af striprør og/eller prøve-ID Kontrollér pipetteringsplanen eller om et tomt rør er i den rigtige position, og kontrollér opsætningen af reaktionen. Gentag PCR-kørslen. f) Dårlig kvalitet af gDNA-prøve Gentag med mere materiale. Der kan anvendes op til 1000 ng DNA-input målt med en OD 260 nm metode. g) Ineffektiv rørlukning Røret var ikke lukket korrekt, og det resulterede i fordampning under qPCR-kørslen. h) Prøve ikke isat Kontrollér, at prøven blev isat i begge brønde. Ugyldig prøve på grund af "Delta PMR high" (høj Delta-PMR) a) Reaktionsblanding er nedbrudt Opbevar kitindholdet ved -30 °C til -15 °C, og beskyt reaktionsblandingerne mod lys. Kontrollér opbevaringsbetingelserne og udløbsdatoen for reagenserne (se etiketten), og brug et nyt kit. Gentag PCR-kørslen.

pipetterede volumener.

#### Kommentarer og forslag

Kontrollér pipetteringsplanen og opsætningen af reaktionen. Kontrollér, at der er tilsat 4 µl kontrol/prøve og 16 µl qPCR-reaktionsblanding. Efterse alle

Kontrollér pipetterne, og rekalibrér dem eventuelt før gentagelse af qPCR-trinnet.

b) Pipetteringsvolumen kan være forkert

### Kommentarer og forslag

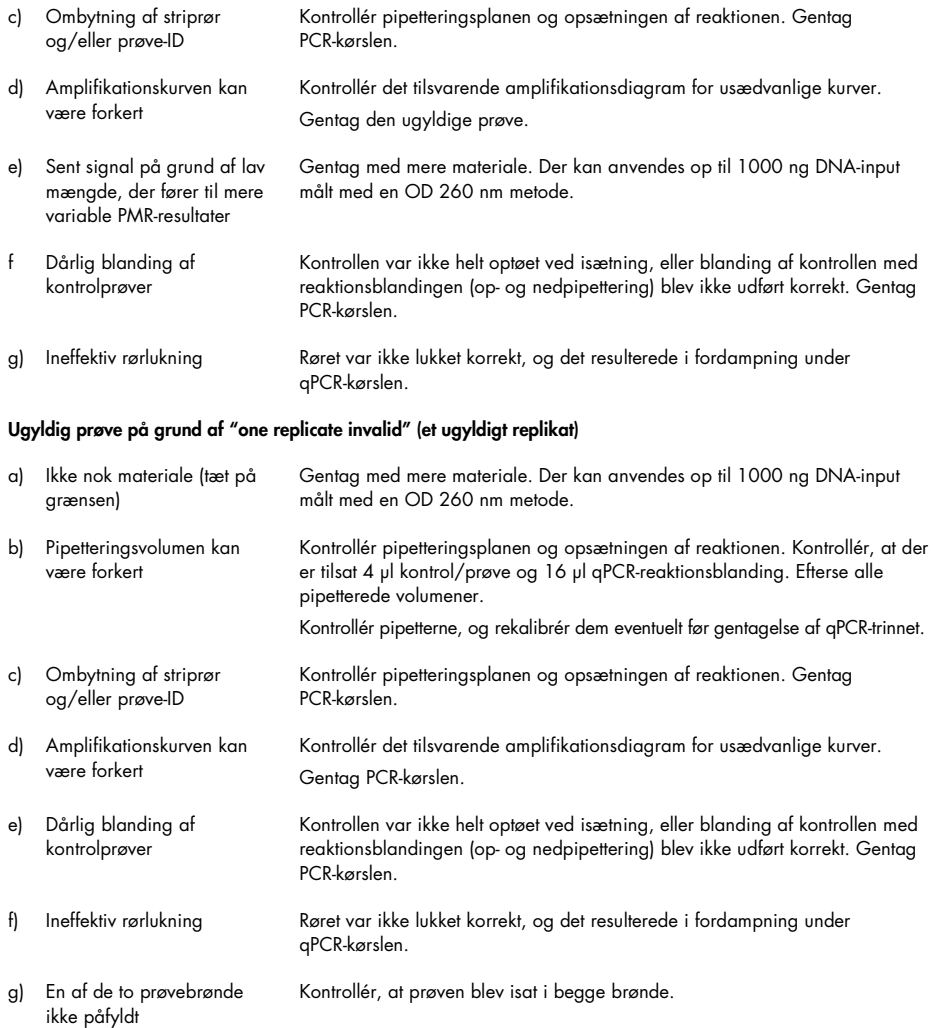

#### Kommentarer og forslag

#### Kørselsfejl på grund af uoverensstemmende fluorescenssignal i kontroller og/eller prøver (på tværs af alle rør)

Fejl i tilbehøret til Rotor-Gene Q MDx-instrumentet Kontrollér instrumentets vedligeholdelseslogge. Rotoren med 72 brønde kan være fejlbehæftet.

# Kvalitetskontrol

I overensstemmelse med QIAGENs ISO-certificerede kvalitetsstyringssystem testes hvert lot af *therascreen* PITX2 RGQ PCR-kittet efter fastlagte specifikationer for at sikre en ensartet produktkvalitet.

Der er udført kvalitetskontrol af hele kittet på et Rotor-Gene Q MDx 5plex HRM-instrument. Dette kit er fremstillet i henhold til ISO 13485-standarden. Analysecertifikater er tilgængelige ved anmodning på www.qiagen.com/support.

# Begrænsninger

Kittet er beregnet til professionel brug. Systemets ydeevne er kun fastlagt ved hjælp af formalinfikseret paraffinindstøbt (FFPE) brystcancervæv.

*therascreen* PITX2 RGQ PCR-kittet er kun valideret for FFPE-væv fra patienter, der er i højrisikogruppe for at få østrogenreceptorpositiv, HER2-negativ lymfeknudepositiv brystcancer.

Produktet må kun anvendes af kvalificerede brugere, som f.eks. teknikere og læger, der er uddannet inden for molekylærbiologiske teknikker og in vitro-diagnostiske procedurer.

Dette kit skal bruges i henhold til instruktionerne i denne håndbog sammen med validerede instrumenter, som angivet i ["Nødvendige materialer, som ikke medfølger"](#page-10-0), side [11.](#page-10-0)

Alle reagenser, der leveres med *therascreen* PITX2 RGQ PCR-kittet, er udelukkende beregnet til brug sammen med de øvrige reagenser i det samme kit.

Bemærk nøje udløbsdatoerne, der er trykt på æskens etiket. Brug ikke udløbne komponenter.

*therascreen* PITX2 RGQ PCR-kittet er kun valideret til brug med Deparaffinization Solution (deparaffineringsopløsning) (katalognr. 19093) eller xylen-ethanol eller histolemon-ethanol, QIAamp DSP DNA FFPE Tissue Kit (QIAamp DSP DNA FFPE Tissue-kittet) (katalognr. 60404) og EpiTect Fast DNA Bisulfite Kit (EpiTect Fast DNA Bisulfite-kittet) (katalognr. 59824 eller 59826).

Kun Rotor-Gene Q MDx 5plex HRM (til PCR) er blevet valideret.

Enhver brug til andre formål end de tiltænkte af dette produkt og/eller komponentændringer gør, at QIAGENs garanti bortfalder.

Al diagnostik skal genereres sammen med andre kliniske fund eller laboratoriefund.

Det er brugerens ansvar at kontrollere systemets egnethed til eventuelle procedurer, der udføres i laboratoriet og ikke er omfattet af QIAGENs ydelsesundersøgelser.

# Ydelsesegenskaber

I de tilfælde hvor der blev anvendt biologiske prøver i alle studierne i dette afsnit, blev deparaffineringstrinnet før gDNA-ekstraktion foretaget ved hjælp af deparaffineringsopløsning. Bemærk imidlertid, at der er påvist ækvivalens mellem deparaffineringsopløsning og xylen eller histolemon.

## Tomgrænse

Tomgrænsen (limit of blank, LoB) blev bestemt på basis af datapunktet, der svarer til den nedre og øvre 95 % percentil af resultaterne, der er opnået med henholdsvis PMR 0 og PMR 100 prøver, som beskrevet i CLSI/NCCLS EP17-A2 (14). Testede prøver svarer til kunstige prøver, der er genereret med forskellige kopinumre (100, 200, 500 og 750 kopier) af ikkemålplasmid (den anden probes mål) på en baggrund af ukonverteret gDNA. LoB-resultaterne er baseret på 64 og 63 målinger for prober med fokusering på tidligere methylerede sekvenser og 64 og 61 målinger for prober med fokusering på tidligere umethylerede sekvenser pr. batch ved hjælp af to forskellige kitpilotbatcher. LoB-resultaterne er opsummeret i [Tabel 8.](#page-68-0)

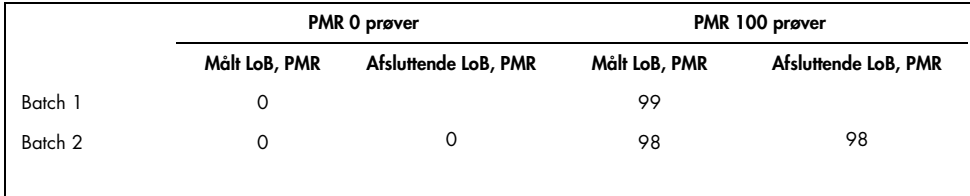

<span id="page-68-0"></span>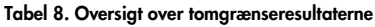

## Påvisningsgrænse

Ifølge probitfremgangsmåden, der er beskrevet i CLSI/NCCLS EP17-A2 (14), er detektionsgrænsen (limit of detection*,* LoD) den PMR-værdi, ved hvilken 95 % af målingerne overskrider LoB'en. LoD blev bestemt for hver probe ved det minimale gDNA-input på 200 ng og ved det anbefalede gDNA-input på 400 ng ved hjælp af to forskellige *therascreen* PITX2 RGQ PCR-kitpilotbatcher. Tre prøver var pr. testet input (200 ng og 400 ng) og for hver probe. Disse prøver blev produceret ved forskellige samlede amplificerbare kopinumre dvs. 50, 100 og 150 kopier til 200 ng gDNA-input og 100, 200 og 300 kopier til 400 ng gDNA-input. Derfor blev der i alt produceret 60 prøver til LoD-studiet. Testede prøver svarer til kunstige prøver, der er produceret fra blandinger af mål- og ikke-målplasmider (der giver fem forskellige teoretiske PMR-niveauer pr. prøve) på en baggrund af ukonverteret gDNA. For hver probe, der er testet ved hvert input, opnås LoD-resultaterne fra mindst 20 målinger pr. *therascreen* PITX2 RGQ PCR-kitpilotbatch for hvert PMR-niveau af hver prøve. LoD'en for lave PMR-prøver er 4 og for høje PMR-prøver 92 [\(Tabel 9\)](#page-69-0).

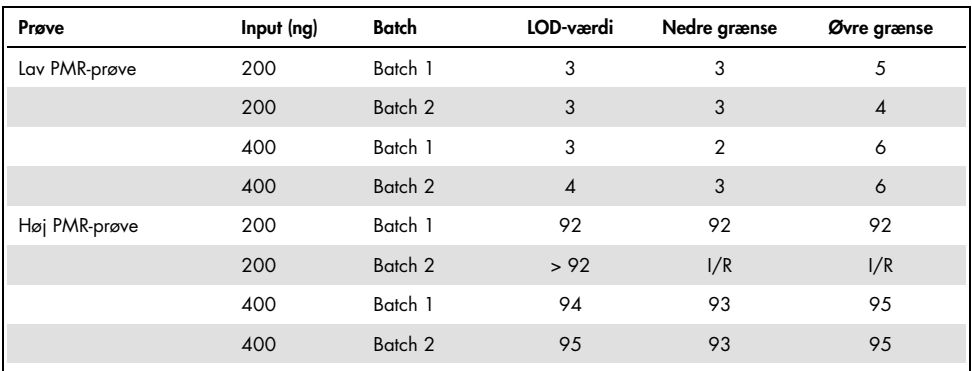

<span id="page-69-0"></span>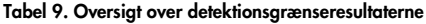

I/R: Ikke relevant.

## DNA-input

Der blev testet fem forskellige gDNA-input (50, 100, 200, 400 og 1000 ng). Hvert viste syv forskellige PMR-niveauer (0, 5, 10, 25, 40, 50 og 75). Det maksimale gDNA-input blev defineret til 1000 ng af tekniske årsager, da det ville være vanskeligt at opnå en højere kvantitet i det virkelige liv. gDNA-inputområdet, der er acceptabelt for *therascreen* PITX2 RGQ PCR-kittet, blev bestemt af Deming-regression ved hjælp af et *therascreen* PITX2 RGQ PCRkitpilotbatch og et Rotor-Gene Q MDx-instrument.

### Studiet viste:

- Det anbefalede gDNA-input, der skal anvendes sammen med *therascreen* PITX2 RGQ PCR-kittet er 400 ng gDNA.
- Det minimale acceptable gDNA-input er 200 ng gDNA, og det maksimale gDNA-input er 1000 ng.
- Det minimale gDNA-input skal kun testes, hvis det anbefalede input ikke kan nås, da risikoen for at opnå et ugyldigt resultat på grund af et lavt input øges og fører til en stor risiko for omtest. Det anbefales, at det maksimale gDNA-input testes, når et gDNA-input på 400 ng giver et ugyldigt PMR-resultat, f.eks. på grund af et flag for lavt input.

## Linearitet

Linearitetsstudiet blev udført i overensstemmelse med CLSI/NCCLS EP6-A (15). Lineariteten af *therascreen* PITX2 RGQ PCR-kittet blev bestemt på syv prøver ved forskellige PMR-niveauer (0, 5, 10, 25, 40, 50 og 75), der var klargjort fra fem forskellige gDNA-input (inklusive 200, 400 og 1000 ng). Studiet blev udført ved hjælp af en *therascreen* PITX2 RGQ PCR-kitpilotbatch på et Rotor-Gene Q MDx-instrument af en operatør. Studiet viste, at lineariteten bekræftes med prøver, for hvilke PMR er mellem 5 og 50 ved de acceptable gDNA-input (dvs. 200-1000 ng).

# Repeterbarhed og reproducerbarhed

*therascreen* PITX2 RGQ PCR-kittets repeterbarhed og reproducerbarhed blev bestemt i løbet af et præcisionsstudie udført på et sted og et præcisionsstudie udført på flere steder, begge foretaget i overensstemmelse med CLSI/NCCLS EP5-A3 (16), se [Tabel 10](#page-71-0) og [Tabel 11.](#page-71-1) Præcisionsstudierne blev udført på tre biologiske prøver, der giver en meget lav, lav og høj PMR (henholdsvis 9, 16 og 77). I præcisionsstudiet udført på et sted blev variabilitetskilderne vurderet på 23 ikke-forløbende arbejdsdage af tre operatører ved hjælp af tre forskellige *therascreen* PITX2 RGQ PCR-kitpilotbatcher og tre Rotor-Gene Q MDx-instrumenter. Der blev opnået to målinger pr. prøve på hver kørsel. Der blev udført to identiske kørsler pr. dag med mindst to timer mellem kørslerne. Kørselstiden varierede gennem hele arbejdsdagen, og der blev opretholdt mindst to timers mellemrum mellem kørslerne for at tilføre testningen en større vilkårlighed. Præcisionsstudiet udført på flere steder blev foretaget på tre forskellige steder, hvor en enkelt operatør anvendte en enkelt *therascreen* PITX2 RGQ PCR-kitpilotbatch på et enkelt Rotor-Gene Q MDx-instrument. Der blev opnået fem målinger pr. prøve på hver kørsel. Der blev foretaget en kørsel pr. dag på hvert sted skiftende mellem morgen og eftermiddag.

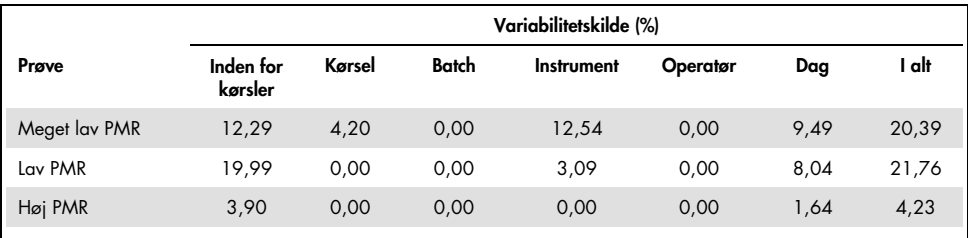

<span id="page-71-0"></span>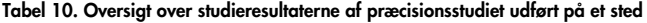

<span id="page-71-1"></span>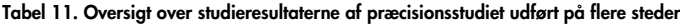

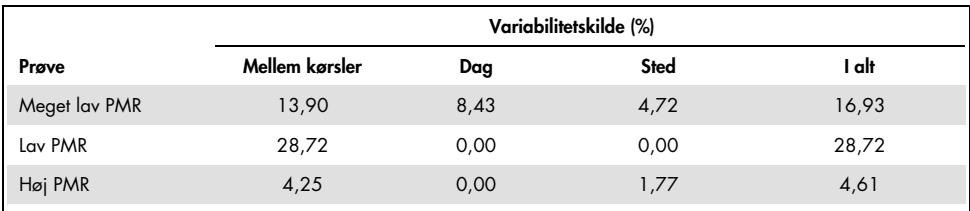
## Interfererende stoffer

Studiet af interfererende stoffer blev udført i overensstemmelse med CLSI/NCCLS EP7-A2 (17). Den endelige koncentration af hvert stof, der blev anvendt under prøveklargøringens arbejdsgang, blev evalueret først (under hensyntagen til fortyndingseffekten ved hvert trin). Baseret på relevansen af den endelige koncentration af hvert stof i startmaterialet for *therascreen* PITX2 RGQ PCR-kittet (dvs. bisDNA) blev alle potentielle interfererende stoffer testet ved hjælp af en *therascreen* PITX2 RGQ PCR-kitpilotbatch. Resultaterne har ikke vist nogen interfererende virkning fra stofferne, der er anvendt under arbejdsgangen af *therascreen* PITX2 RGQ PCR-kittet [\(Tabel12\).](#page-72-0)

| <b>Testet stof</b>        | Endelig volumen testet i 30 µl |
|---------------------------|--------------------------------|
| Deparaffineringsopløsning | $1.4 \times 10^{-15}$          |
| Histolemon                | $2,10 \times 10^{20}$          |
| Ethanol (96-100%)         | 0,50                           |
| Bisulfitopløsning         | $7.2 \times 10^{09}$           |
| DNA-beskyttelsesbuffer    | $2,26 \times 10^{10}$          |
| <b>Buffer BL</b>          | $3,44 \times 10^{08}$          |
| <b>Buffer BW</b>          | 0,1102                         |
| Buffer BD                 | 0,002                          |
|                           |                                |

<span id="page-72-0"></span>Tabel12. Testede interfererende stoffer

## Krydskontaminering

Krydskontaminationen mellem negative og positive prøver blev vurderet ved hjælp af en *therascreen* PITX2 RGQ PCR-kitpilotbatch og to Rotor-Gene Q MDx-instrumenter. Der blev testet seks tilstande ved hjælp af NTC og/eller negativ kontrol, da negative prøver med eller uden en bisDNA-prøve giver en lav PMR som positiv prøve. Krydskontaminationen blev evalueret til 1,3 %.

## Tidsramme for drift

Den maksimale tidsramme mellem pladeklargøringen og starten af qPCR-kørslen blev fastlagt ved hjælp af en *therascreen* PITX2 RGQ PCR-kitpilotbatch og en kunstig prøve, der var genereret fra mål- og ikke-målplasmider, som giver en medium PMR. Den maksimale acceptable tidsramme er 24 timer. Det anbefales imidlertid at starte *therascreen* PITX2 RGQ PCR-kittets qPCR-kørsel så hurtigt som muligt efter klargøringen af pladen (dvs. efter isætning af alle prøver, der skal testes).

## Klinisk cut-off-validering

Der blev foretaget en prospektiv analyse for at validere *therascreen* PITX2 RGQ PCR-kittets kliniske cut-off med FFPE-væv fra 145 patienter, der er i højrisikogruppe for at få lymfeknudepositiv, østrogenreceptorpositiv, HER2-negativ brystcancer. Prøverne, der blev anvendt i studiet, var arkiveret FFPE-væv, som opfyldte følgende kriterier:

- Histologisk bekræftet invasiv brystcancer
- Primært tumorstadie pT1, pT2 og pT3
- Histologisk bekræftet lymfeknudeinvolvering (≥ N1)
- Adjuverende antracyklinbaseret standardkemoterapi
- Ingen terapi med kraftig dosis
- Ingen anden primær systemisk kemoterapi (ikke flere taxaner), undtagen hormonbehandling

Der blev målt PMR for hver prøve med det endelige kitformat og håndbogsinstruktioner.

Sygdomsfri overlevelse (DFS, Disease-free survival) var det primære endepunkt og defineret som tiden fra primær kirurgi til den første dokumenterede DFS-hændelse. Datoen for primær kirurgi blev betragtet som den opfølgende indeksdato. DFS-hændelser omfattede cancerrecidiv (lokal sygdomsrecidiv eller fjernmetastase), sekundære maligniteter, der blev betragtet som livstruende og dødsfald af en hvilken som helst årsag. For patienter, som døde uden cancerrecidiv, blev der anvendt konkurrerende risikoanalyse i henhold til Fine and Gray (13).

Der blev foretaget analyse af opfølgende DFS-tid censureret til 10 år. Der blev beregnet overlevelseskurver i henhold til incidensfunktionen (13). Den PITX2-prædefinerede cut-off-værdi på PMR 12 påviste en statistisk signifikant differentiering mellem de to grupper for det primære endepunkt for DFS med et signifikant niveau p< 0,05 (tosidet, alfaværdi). PITX2-promoterens methyleringstilstand, der blev vurderet med *therascreen* PITX2 RGQ PCR-kitanalysen, har derfor vist prædiktiv værdi for antracyklinbaseret kemoterapi hos patienter, der er i højrisikogruppe for at få lymfeknudepositiv, østrogenreceptorpositiv, HER2-negativ brystcancer.

## Referencer

- 1. [Basu,](https://www.ncbi.nlm.nih.gov/pubmed/?term=Basu%20M%5bAuthor%5d&cauthor=true&cauthor_uid=23250740) M., Roy, S.S. (2013) Wnt/β-Catenin pathway is regulated by PITX2 homeodomain protein and thus contributes to the proliferation of human ovarian adenocarcinoma cell, SKOV-3. [J Biol Chem.](https://www.ncbi.nlm.nih.gov/pmc/articles/PMC3567686/) 288, 4355.
- 2. Chen, F., [Chen F.](https://www.ncbi.nlm.nih.gov/pubmed/?term=Chen%20F%5bAuthor%5d&cauthor=true&cauthor_uid=27697592), [Yao, H.](https://www.ncbi.nlm.nih.gov/pubmed/?term=Yao%20H%5bAuthor%5d&cauthor=true&cauthor_uid=27697592), et al. (2016) Suppressing Pitx2 inhibits proliferation and promotes differentiation of iHepSCs. Int. J. Biochem. Cell Biol. 80, 154.
- 3. Fung, F.K., [Chan, D.W.](https://www.ncbi.nlm.nih.gov/pubmed/?term=Chan%20DW%5bAuthor%5d&cauthor=true&cauthor_uid=22615897), [Liu, V.W.](https://www.ncbi.nlm.nih.gov/pubmed/?term=Liu%20VW%5bAuthor%5d&cauthor=true&cauthor_uid=22615897), [Leung, T.H.](https://www.ncbi.nlm.nih.gov/pubmed/?term=Leung%20TH%5bAuthor%5d&cauthor=true&cauthor_uid=22615897), [Cheung, A.N.](https://www.ncbi.nlm.nih.gov/pubmed/?term=Cheung%20AN%5bAuthor%5d&cauthor=true&cauthor_uid=22615897), [Ngan, H.Y.](https://www.ncbi.nlm.nih.gov/pubmed/?term=Ngan%20HY%5bAuthor%5d&cauthor=true&cauthor_uid=22615897) (2012) Increased expression of PITX2 transcription factor contributes to ovarian cancer progression. PLoS One 7, e37076.
- 4. Lee, W-L., Chakraborty, P.K., Thévenod, F. (2013) Pituitary homeobox 2 (PITX2) protects renal cancer cell lines against doxorubicin toxicity by transcriptional activation of the multidrug transporter ABCB1. Int. J. Cancer 133, 556.
- 5. Xu, J., Prosperi, J.R., Choudhury, N., Olopade, O.I., Goss, K.H. (2015) β-Catenin is required for the tumorigenic behavior of triple-negative breast cancer cells. PLoS One 10, e0117097.
- 6. Lee, W-K., Thévenod, F. (2016) Upregulation of the multidrug resistance P-glycoprotein ABCB1 by transcription factor pituitary homeobox 2 (Pitx2) in human colon and kidney cancers. FASEB J. 30 (no. 1 Supplement), 439.2.
- 7. Maier, S., Nimmrich, I., Koenig, T., et al. (2007) DNA-methylation of the homeodomain transcription factor PITX2 reliably predicts risk of distant disease recurrence in tamoxifentreated, node-negative breast cancer patients-Technical and clinical validation in a multicentre setting in collaboration with the European Organisation for Research and Treatment of Cancer (EORTC) PathoBiology group. Eur. J. Cancer 43, 1679.
- 8. Harbeck, N., Nimmrich, I., Hartmann, A., et al. (2008) Multicenter study using paraffinembedded tumor tissue testing PITX2 DNA-methylation as a marker for outcome prediction in tamoxifen-treated, node-negative breast cancer patients. J. Clin. Oncol. 26, 5036.
- 9. Hartmann, O., Spyratos, F., Harbeck, N., et al. (2009) DNA-methylation markers predict outcome in node-positive, estrogen receptor-positive breast cancer with adjuvant anthracycline-based chemotherapy. Clin. Cancer Res. 15, 315.
- 10.Lesche, R., Martens, J.W.M., Maier, S., et al. (2009) Identification of novel DNAmethylation markers predicting outcome in node-positive, anthracycline-treated breast cancer patients. Breast Cancer Res. Treat. 100 (supplement), A6009.
- 11.Foekens, J., Harbeck, N., König, T., et al. (2011) Prognostic markers for prediction of treatment response and/or survival of breast cell proliferative disorder patients. European Patent 2011; EP 1 561 821 B1.
- 12.Aubele, M., Schmitt, M., Napieralski, R., et al. (2017) The predictive value of PITX2 DNA methylation for high-risk breast cancer therapy: current guidelines, medical needs, and challenges. Disease Markers. Article ID 4934608.
- 13.Fine, J.P., Gray, R.J. (1999) A proportional hazards model for the subdistribution of a competing risk. J. Am. Stat. Assoc. 94, 496.
- 14.Clinical and Laboratory Standards Institute (CLSI) (2012). Evaluation of Detection Capability for Clinical Laboratory Measurement Procedures: Approved Guideline, 2nd ed. CLSI Document EP17-A2. Wayne, PA: Clinical and Laboratory Standards Institute (formerly NCCLS).
- 15.Clinical and Laboratory Standards Institute (CLSI) (2003). Evaluation of the Linearity of Quantitative Measurement Procedures: A Statistical Approach; approved Guideline, first edition. CLSI Document EP6-A. Clinical and Laboratory Standards Institute (formerly NCCLS).
- 16.Clinical and Laboratory Standards Institute (CLSI) (2014). Evaluation of Precision of Quantitative Procedures; Approved Guideline, third edition. CLSI Document EP5-A3. Clinical and Laboratory Standards Institute (formerly NCCLS).
- 17.Clinical and Laboratory Standards Institute (CLSI) (2005). Interference Testing in Clinical Chemistry: Approved Guideline, 2nd ed. CLSI Document EP7-A2. Clinical and Laboratory Standards Institute (formerly NCCLS).

# Symboler

Følgende symboler kan evt. findes på emballagen og etiketten:

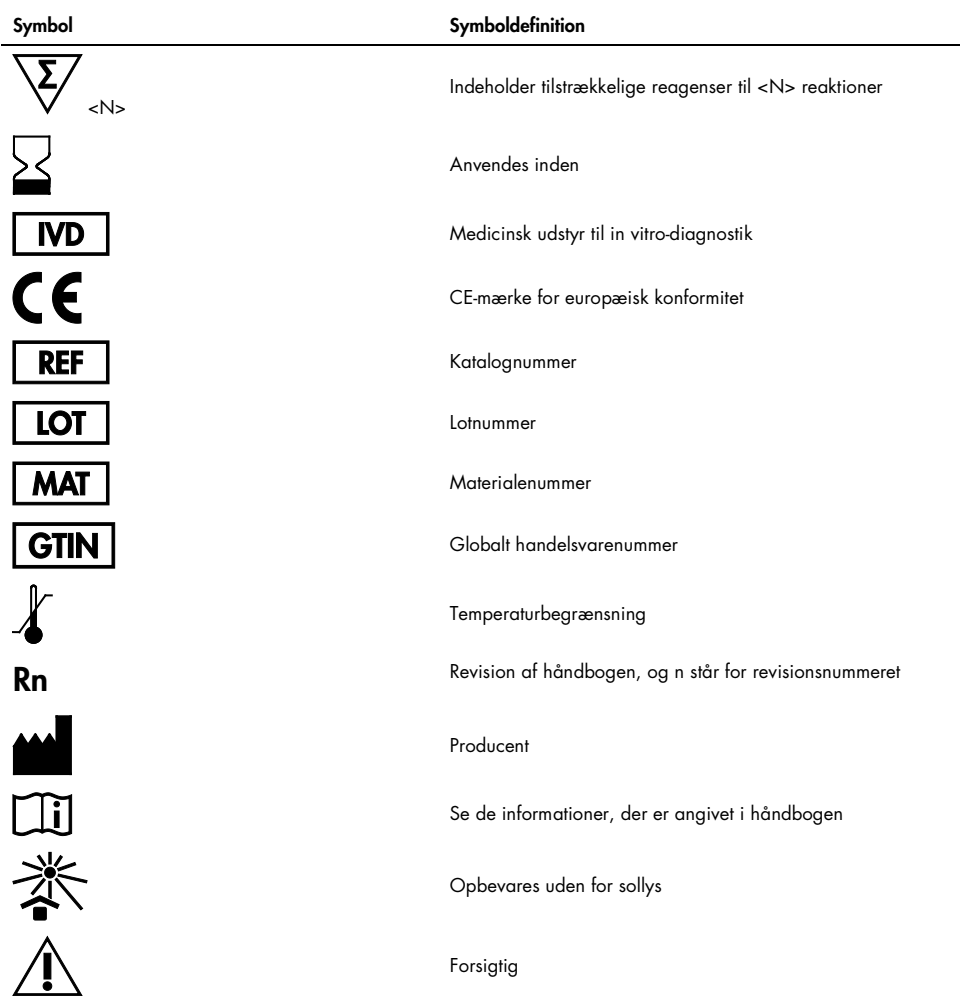

# Kontaktoplysninger

For teknisk bistand og yderligere information henvises til vores tekniske supportcenter på www.qiagen.com/Support. Ring på 00800-22-44-6000, eller kontakt en af QIAGENs tekniske serviceafdelinger eller lokale forhandlere (se bagsiden, eller besøg www.qiagen.com).

# Bestillingsinformation

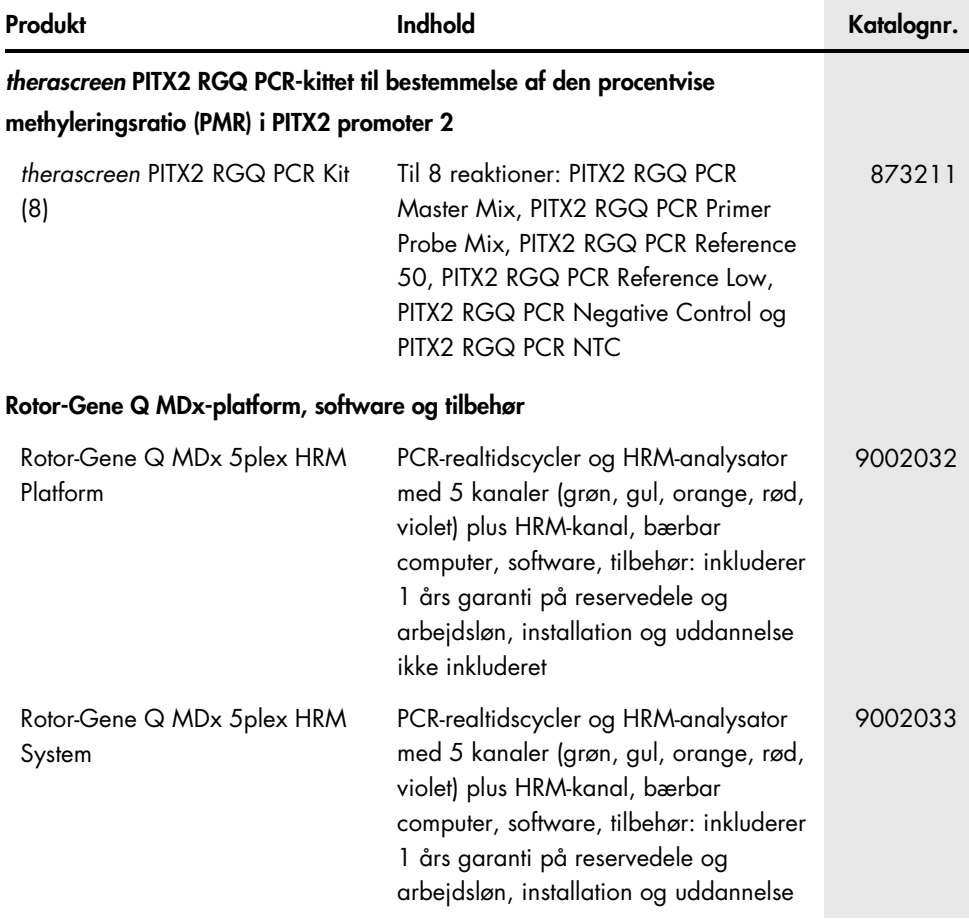

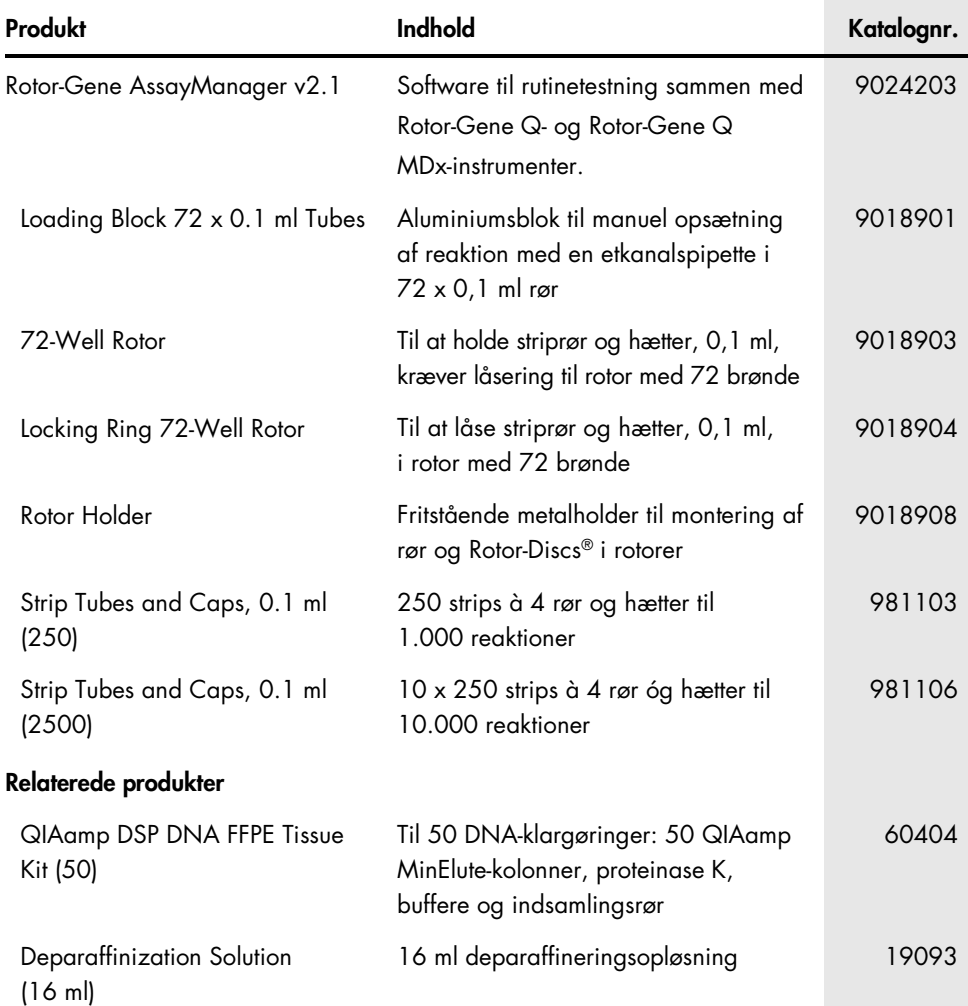

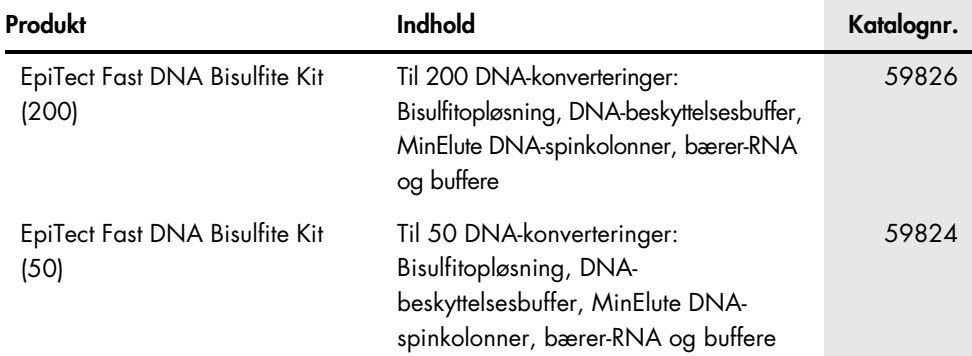

For opdateret licensinformation og produktspecifikke ansvarsfraskrivelser henvises til den aktuelle håndbog eller brugervejledning til QIAGEN-kittet. QIAGEN kit-håndbøger og brugervejledninger kan findes på www.qiagen.com eller kan rekvireres fra QIAGENs tekniske serviceafdeling eller den lokale leverandør.

Denne side skal være tom

Dette produkt er beregnet til in vitro-diagnostisk brug. QIAGEN-produkter må ikke videresælges, ændres til videresalg eller bruges til fremstilling af kommercielle produkter uden skriftlig tilladelse fra QIAGEN.

Oplysningerne i dette dokument kan ændres uden forudgående varsel. QIAGEN påtager sig intet ansvar for fejl, som kan findes i dette dokument. Dette dokument anses for at være fuldstændigt og nøjagtigt på tidspunktet for udgivelsen. QIAGEN er under ingen omstændigheder ansvarlig for tilfældige, særlige og adskillige skader eller følgeskader, som opstår i forbindelse med eller stammer fra brugen af dette produkt.

QIAGEN-produkter er garanteret at leve op til de specifikationer, der er angivet for dem. QIAGEN er udelukkende forpligtet til, og kunden kan kun kræve, afhjælpning i form af udskifting af produkter vederlagsfrit i tilfælde af, at produkter ikke fungerer som garanteret.

Varemærker: QIAGEN®, Sample to Insight®, QIAamp®, QIAxpert®, EpiTect®, MinElute®, *therascreen*®, Rotor-Disc®, Rotor-Gene®, Rotor-Gene AssayManager® (QIAGEN Group); FAM™, HEX™, NanoDrop® (Thermo Fisher Scientific Inc.); TaqMan® (Roche Group).

#### Aftale om begrænset licens til håndbogen til *therascreen* PITX2 RGQ PCR-kittet

Brug af dette produkt betyder, at enhver køber eller bruger af produktet accepterer følgende vilkår:

1. Produktet må kun anvendes i overensstemmelse med protokoller leveret med produktet og denne håndbog og kun med de komponenter, der er i panelet. QIAGEN giver ingen licens, under nogen intellektuel ejendomsret, til at bruge eller inkludere komponenterne i dette panel med komponenter, der ikke er inkluderet i dette panel, undtagen som beskrevet i de protokoller, der følger med produktet, denne håndbog og andre protokoller, der er tilgængelige på www.qiagen.com. Nogle af disse andre protokoller er stillet til rådighed af QIAGEN-brugere for QIAGEN-brugere. Disse protokoller er ikke grundigt testet eller optimeret af QIAGEN. QIAGEN hverken garanterer for dem eller for, at de ikke overtræder tredjeparts rettigheder.

2. Ud over de udtrykkeligt givne licenser giver QIAGEN ingen garanti for, at dette panel, og/eller brugen af det, ikke overtræder tredjeparts rettigheder.

3. Dette panel og dets komponenter er under licens til engangsbrug og må ikke genbruges, genoprettes eller videresælges.

4. QIAGEN afviser specifikt alle andre licenser, udtrykte eller underforståede, end dem, der udtrykkeligt er angivet.

5. Køberen og brugeren af panelet indvilliger i ikke at tage, eller lade andre tage, skridt der kunne føre til, eller fremme, handlinger der forbydes ovenfor. QIAGEN kan håndhæve forbuddene i denne begrænsede licensaftale ved enhver domstol og vil inddrive alle undersøgelses- og sagsomkostninger, herunder advokatsalærer, i ethvert søgsmål for at håndhæve denne begrænsede licensaftale samt alle deres intellektuelle ejendomsrettigheder i forbindelse med panelet og/eller komponenterne deri.

For opdaterede licensbetingelser henvises der til www.giggen.com.

Nov-17 HB-2370-001 © 2017 QIAGEN, alle rettigheder forbeholdes.

Bestilling www.qiagen.com/shop | Teknisk support support.qiagen.com | Websted www.qiagen.com